Anwenderhandbuch

# Chefschulung

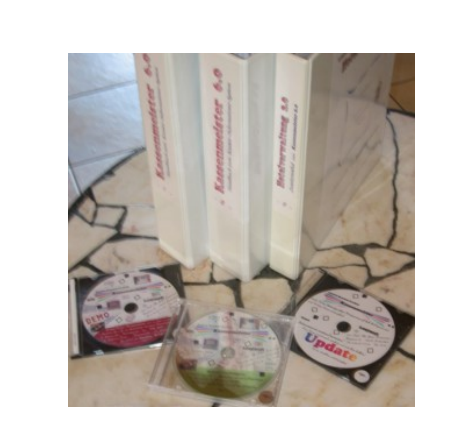

- i -

© Dipl.-Kfm. Jürgen Kammermann

Stand: Juli 2020

# Inhaltsverzeichnis:

#### Seite:

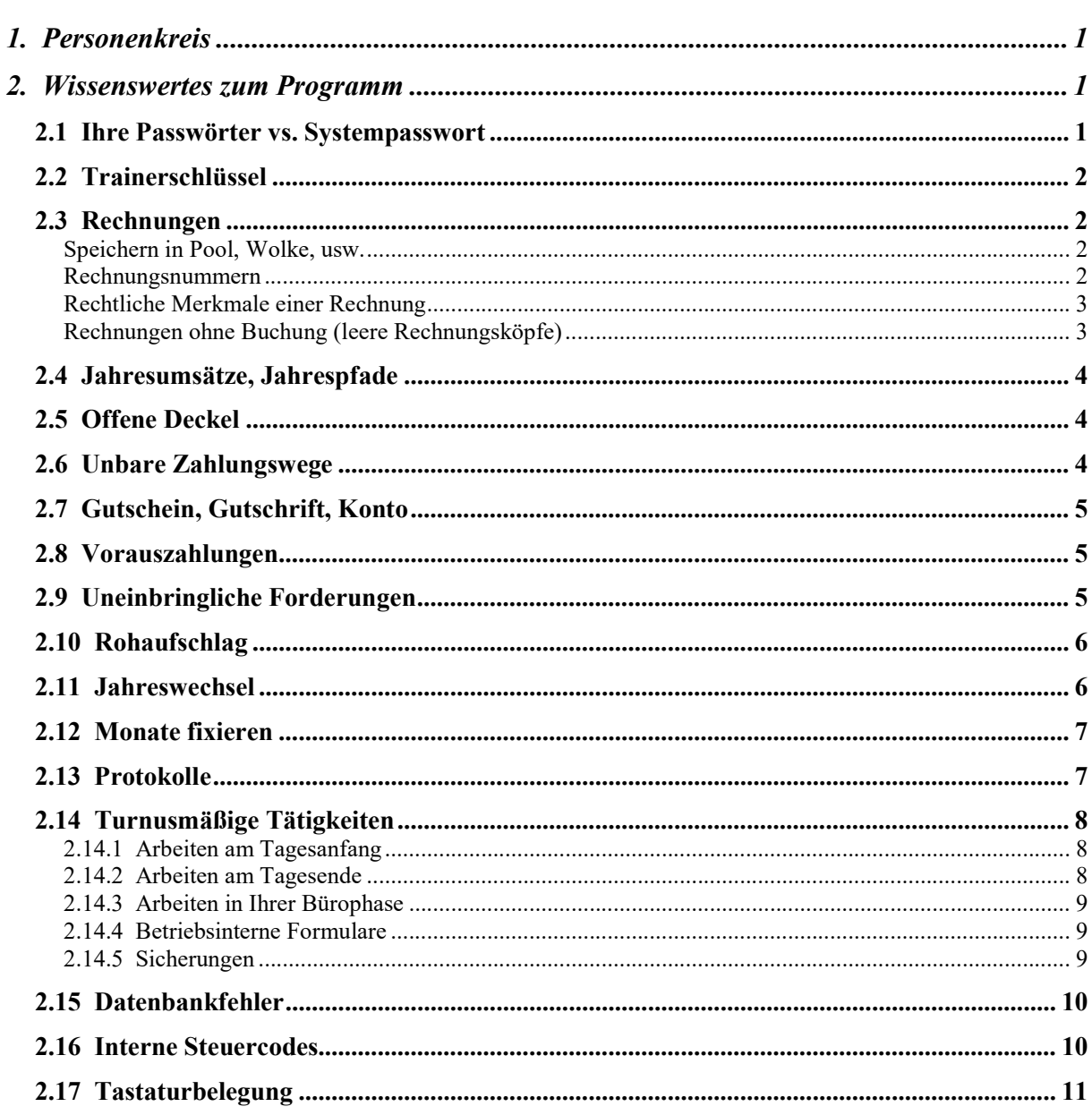

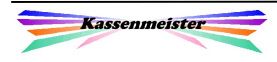

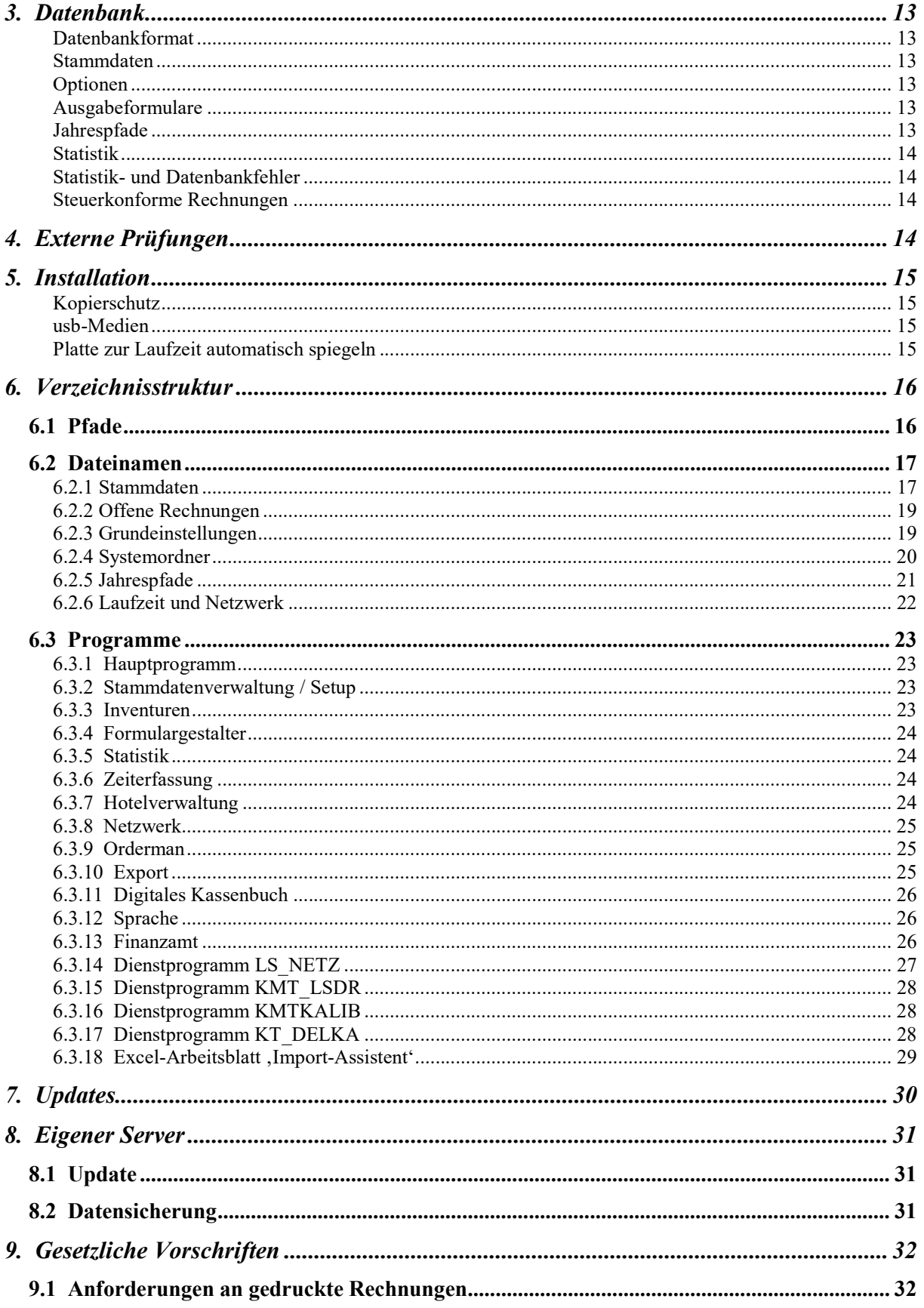

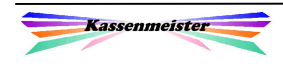

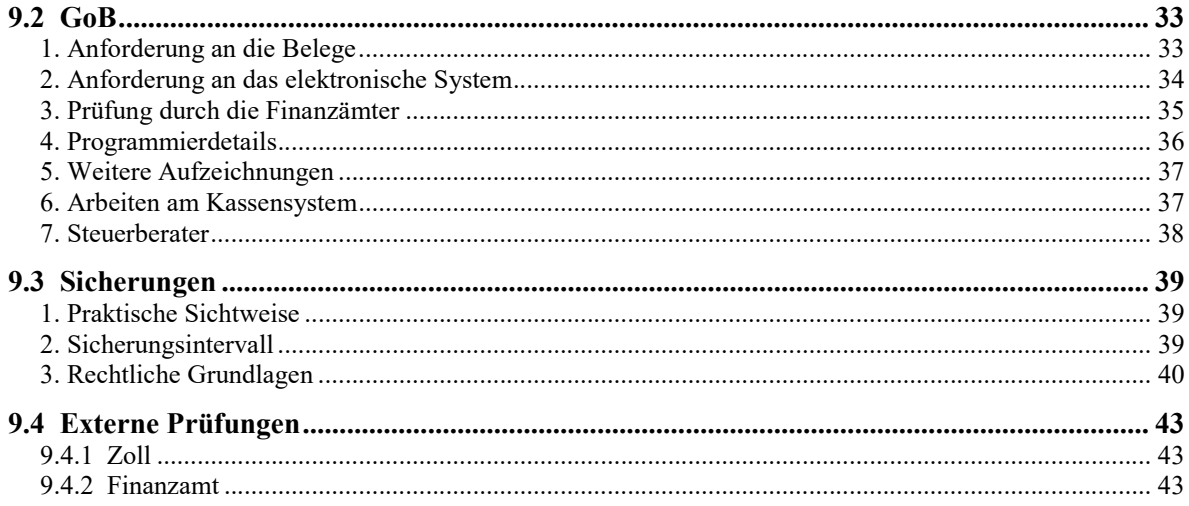

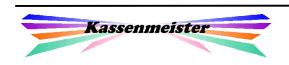

# 1. Personenkreis

Der KASSENMEISTER stellt Ihnen alle notwendigen Systeminformationen zur Verfügung. Dieser Teil des Handbuchs enthält sensible Daten, welche nur für "Entscheider" gedacht sind. Auf keinen Fall sollten Sie diese Seiten Ihrem Personal zur Verfügung stellen.

Bei Betriebsprüfungen verlangen die Prüfer diese Infos sicherlich auch.

# 2. Wissenswertes zum Programm

# 2.1 Ihre Passwörter vs. Systempasswort

Das Programm verwaltet Ihre Passwörter in einer Bildschirmseite. Diese können Sie zu jedem Zeitpunkt anpassen! Zusätzlich verwalten wir ein Systempasswort. Sie können diese Zeichenketten nicht ändern, sondern nur eins der angebotenen auswählen.

Das Systempasswort ist das höchste in der Hierarchie. Dieses ist nur wichtig, wenn Sie einmal Ihre Passwörter vergessen haben und nicht mehr in die Programmteile gelangen. Mit dem Systempasswort kommen Sie also immer in alle geschützten Bereiche! Arbeiten Sie niemals im lfd. Betrieb mit dem Systempasswort!

Tippen Sie in die im Bild oben markierte Ecke, erscheint rechts auf dem Bildschirm das Auswahlfenster. Wählen Sie aus 11 vorgegebenen Passwörtern. Das aktuell gewählte sehen Sie am längeren Button!

Nach der Installation sind bei den drei Passwörter (Master, Haupt, Neben-) auf 'MILKA' eingestellt.

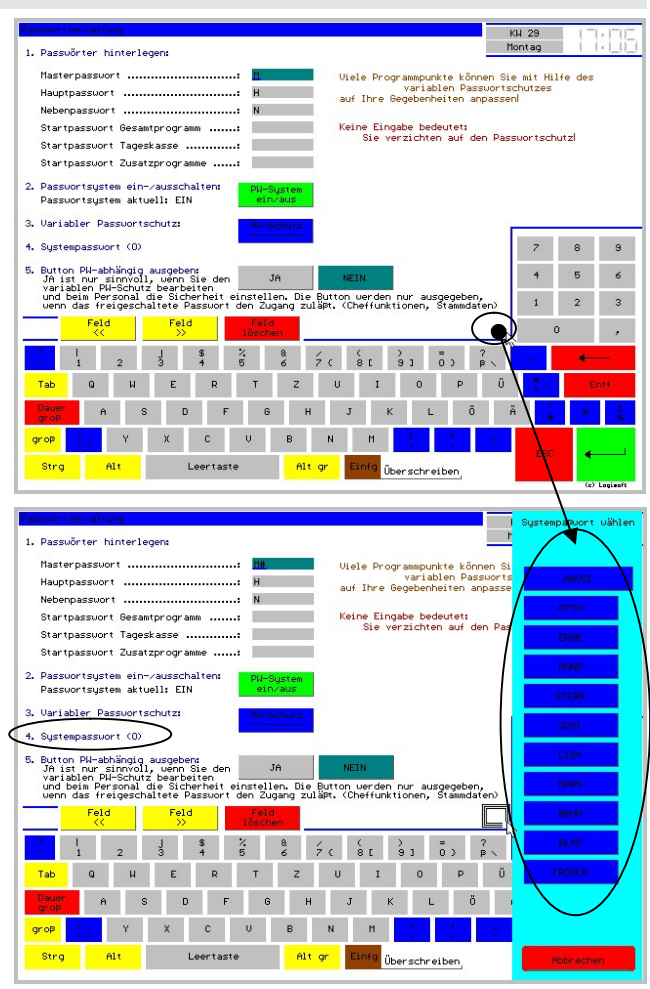

Verwenden Sie im lfd. Betrieb niemals das Systempasswort!

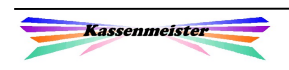

# 2.2 Trainerschlüssel

Wenn ein Kassensystem Trainerschlüssel anbietet, dann werden alle mit dem so gebuchten Artikel nicht im System (Journal, Rechnungen, Personalbericht, etc.) gespeichert.

#### Aber Achtung:

Das Kassensystem muss das Datum und den Umsatz des Vorgangs verbuchen. Diese Zahlen müssen angegeben werden. Vielfach haben Registrierkassen einen "Finanzamtsschlüssel'!

Wir bieten keinen Trainingsmodus in diesem Sinne an, weil vom Konzept her nicht gebucht werden braucht, wenn Sie neue Mitarbeiter schulen! Sie erhalten bei unserem Trainer keine Ausdrucke, z.B. für Bons und Rechnungen! Das Layout der Bons und Rechnungen und deren Bedeutungen für Sie sowie die Funktionen schulen Sie bitte am praktischen Beispiel im lfd. Betrieb, d.h. auf der Basis einer offenen Rechnung und den so erzeugten Bons!

Ziel unseres Trainers ist einzig das Finden der Speisen und Getränke bzw. sonstigen Waren und Dienstleistungen zu üben, die auf der Kasse aktuell programmiert sind. Verwenden Sie parallel dazu die Speisen- und Getränkekarte, Sonderkarten, Angebotskarte usw.

# 2.3 Rechnungen

# Speichern in Pool, Wolke, usw.

In der Praxis speichern viele am Markt befindliche Systeme die Boniervorgänge zunächst in einen sogenannten Pool (z.B. einen ,Pseudotisch'). Nur wenn der Gast eine FA-taugliche Rechnung wünscht, werden die Positionen separiert, wird eine Rechnung angelegt und werden die Daten gespeichert.

Welche Systeme so verfahren, ist bekannt. Wenn Sie im Dezember Rechnungen mit der Nummer "10" drucken, dann merkt jeder Laie was aktuell passiert. Vielleicht sitzt grad ihr nächster Prüfer bei Ihnen im Lokal . . .

#### Rechnungsnummern

Es gibt Systeme, welche täglich mit der Rechnungsnummer "1" beginnen. Wir denken, dass das nicht zulässig ist. Ebenso nicht mit dt. Recht vereinbar ist, dass nur die "Finanzamtsrechnungen" nummeriert werden.

Bei unserem System wird VOR der ersten Buchung einer neuen Rechnung ein Rechnungskopf angelegt. Da die physikalische Datensatznummer in der Datenbank gleich der Rechnungsnummer ist, kann später keine Rechnung mehr aus dem System gelöscht werden. Alle höheren Nummern würden sonst um die Zahl "Eins' dekrementiert, was dazu führt, dass die Nummern nicht mehr zuordenbar wären! Sie können eine feste Konstante beim Druck zur Rechnungsnummer hinzuzählen lassen, wenn Sie nicht mit der "1" zu drucken anfangen wollen.

Die Rechnungsnummerndatenbank finden Sie im Jahrespfad und wird auch jährlich geführt.

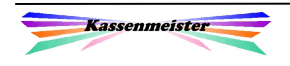

# Rechtliche Merkmale einer Rechnung

Beachten Sie, dass der Gesetzgeber einige Voraussetzungen vorgibt, damit eine Rechnung beim Finanzamt anerkannt wird. Diese finden Sie in der Abgabenordnung (AO). Sorgen Sie immer dafür, dass Ihre Rechnungsdrucke diese erfüllen! Über den Formulargestalter können Sie jede Drucksequenz anpassen. Neue von uns eingeführte Variablen druckt jedoch ausschließlich eine neue Programmversion!

# Rechnungen ohne Buchung (leere Rechnungsköpfe)

Sie können das System anweisen, leere Rechnungsköpfe zuzulassen. Sinn macht das für den einen oder anderen Anwender, wenn z.B.

- \*) Tischreservierungen werden vorab in die Servicebereiche verteilt. Das Personal erkennt dann außerdem vor dem Buchen für andere Gäste. dass der Tisch bereits reserviert ist und kann noch reagieren.
- \*) Bei Hotelrechnungen muss ein Kopf angelegt sein, sonst kann niemand aufs Zimmer buchen, z.B. über Orderman!
- \*) Wenn Sie eine neue Rechnung öffnen, dann aber feststellen, z.B. die falsche Tischnummer eingegeben zu haben, dann sollten Sie in diesem Fall mit ,ESC' die Artikelwahl verlassen. "Enter' legt den leeren Rechnungskopf an!
- \*) Verkaufen die Anwender einen Gutschein, dann legt das System vor der Eingabemaske immer einen leeren Rechnungskopf an. Wird die Gutscheinverarbeitung abgebrochen, bleibt in der Kasse zunächst eine Rechnung ohne Buchungen stehen.
- \*) Einen leeren Rechnungskopf erhalten Sie generell, wenn Sie bis 2019 2 Rechnungen zusammenlegen. Das Programm verbuchte keinen Storno, sondern ordnet die neue Rechnungsnummer zu. Für die ,abgebende' Rechnung befinden sich nach dem Vorgang also keine Buchungen mehr im Journal. Mit dem Update 2019 verbucht das Programm automatisch einen Splittvorgang. Die ursprünglichen Positionen bleiben also ab jetzt ersichtlich und werden automatisch umgebucht.
- $\rightarrow$  Schlagen Sie die Rechnung ohne Buchung ab, ist das natürlich, z.B. im Rahmen von Steuerprüfungen, über das Journal ersichtlich.

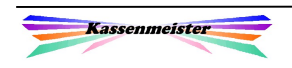

# 2.4 Jahresumsätze, Jahrespfade

Die Software verwaltet automatisch die Jahresverzeichnisse. An verschiedenen Punkten im Programm legt das Programm bei Bedarf einen neuen Jahrespfad an.

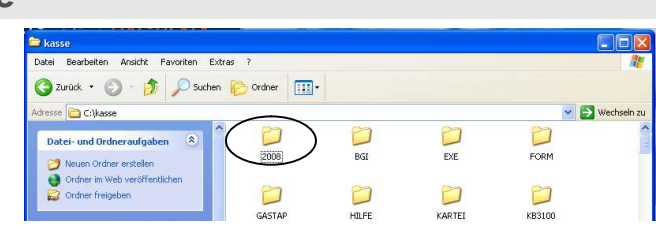

#### Für Ihre Sicherungen gilt:

Immer das gesamte Kassenverzeichnis sichern! Am besten mit einem Programm, das auch nicht mehr angelegte, temporäre Dateien in der Sicherung löscht!

Das Programm verwaltet im Jahrespfad zu jedem Jahr sämtliche Bewegungsdaten, z.B. Kassenjournale, Rechnungsköpfe, Personalabrechnungen, Reservierungsdaten fürs Hotel, Tischreservierungen bzw. Kegelbahnen, viele verdichtete Statistikdaten, Protokolle, etc.

# 2.5 Offene Deckel

Das Programm bebucht das Journal und damit den Finanzbericht sofort mit jedem Bonierbzw. Storniervorgang. Schieben Sie eine Rechnung zu den offenen Posten, zahlen Sie also die Umsatzsteuer früher, wenn Sie selber keine Korrekturbuchung in der Buchhaltung vornehmen, z.B. über einen Zahlungsweg, Korrekturen Ihres Steuerberaters, usw.

## 2.6 Unbare Zahlungswege

#### Wichtig!

Die Software belastet Ihr MwSt.-Konto sofort bei der Buchung bzw. beim Storno. Der Tagesumsatz zeigt also immer die Summe über ALLE Buchungen. Zahlt Ihr Gast per ec-Karte, dann müssen Sie aufpassen, dass die Umsatzsteuer nicht zweimal abgeführt wird – Bank und Kasse!

Sie müssen sich also eine generelle Vorgehensweise vorgeben und strikt danach handeln. Wir raten dazu, diese Rechnungen generell 2x zu drucken. Ein Exemplar für Ihren Gast und eins für Sie. Evtl. lassen Sie darauf die Richtigkeit per Unterschrift bestätigen!

Ihr Exemplar dient dann auch noch der Prüfung aller Zahlungseingänge. Sie müssen ja wissen, beim wem noch was ,offen' ist! Besonderes Augenmerk müssen Sie zudem auf evtl. Darlehenspositionen (z.B. Trinkgelder) richten. Buchen Sie den Umsatz nämlich über das Bankkonto, dann müssen Sie die MwSt.-Klassen beachten!

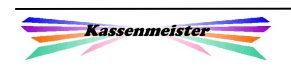

# 2.7 Gutschein, Gutschrift, Konto

Die Verarbeitung der Gutscheine erfolgt nach der gesetzlichen Vorgabe, dass die MwSt. fällig ist, wenn die Leistung erbracht wird.

- 1. Sie buchen die Gutscheinausgabe in eine separate MwSt.-Klasse, wobei der hinterlegte MwSt.-Satz nach aktuellem Recht für Mehrwegegutscheine 0,00% beträgt. Einwegegutscheine -> MwSt.-Satz!
- 2. Beim Verzehr des Gastes buchen Sie eine Korrekturbuchung in das Konto und die gewünschten Waren mit den dann wirksamen MwSt.-Sätzen, z.B. Im-Haus, Außerhaus, Hotel, etc.

In der Praxis erlebe ich Steuerberater, die das anders sehen und welche die MwSt. für wertmäßige Gutscheine generell bereits beim Verkauf abführen. Unterscheiden Sie davon Gutscheine für bestimmte Leistungen, z.B. Eintritt, Silvestermenü, etc., welche auf jeden Fall sofort steuerpflichtig sind!

Hinterlegen Sie eine Gutschrift, ist die Ausgabe nicht MwSt.-pflichtig, da Sie die Gutschrift ja kostenlos ausgeben, z.B. Kulanz, Werbung, etc. Beim Einlösen kürzt die Software dann den gebuchten Umsatz zu den vordefinierten, zulässigen MwSt.-Klassen.

Führen Sie Gästekonten, dann verfahren Sie analog! Jedoch ist hier nach vorherrschender Meinung der gewöhnliche MwSt.-Satz anzusetzen!

MERKE: Bitte stimmen Sie sich gerade in diesen Punkten mit Ihrem Steuerberater ab!

## 2.8 Vorauszahlungen

Vorauszahlungen sind generell als eine Zwischenzahlung zu verstehen. Wir verbuchen diese generell in die MwSt.-Klasse 9 mit einem MwSt.-Satz i.H.v. 0,00%. Die Waren und Dienstleistungen sind ja bereits am Tag der Buchung in die jeweilige Steuerklasse verrechnet worden. Wir raten diesen Punkt nicht zu verwenden!

## 2.9 Uneinbringliche Forderungen

Wir haben an verschiedenen Stellen im Handbuch schon darauf verwiesen, dass das Journal sofort belastet wird und Sie somit die Umsatzsteuer schon im Voraus bezahlen. Zahlt Ihr Gast nie mehr, müssen Sie die Rechnung in der Buchhaltung stornieren. Liegt das Rechnungsdatum im aktuellen Jahr und ist der Zeitraum noch steuertechnisch noch nicht abgerechnet, könnten Sie auch die Kasse anpassen. Rechnungen aus vergangenen Jahren können Sie nicht mehr öffnen.

Bewahren Sie Rechnungen in einem separaten Teil Ihres Buchhaltungsordners auf. Bei Betriebsprüfungen wird auf diese Sachverhalte besonders hingesehen. Vermerken Sie handschriftlich den Grund und alles Wissenswerte zu dem Vorgang!

Hinweis: Alle Statistiken sind um diese Rechnungen zu hoch ausgewiesen!

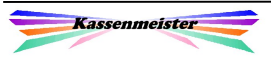

# 2.10 Rohaufschlag

Eine wichtige Kennziffer der Rentabilität und zur externen Prüfung ist der Rohaufschlag; ermittelt durch Nettoumsatz minus Wareneinsatz. Ihr Steuerberater ermittelt für Ihre Branche und auf der Basis Ihrer Buchhaltung, ob Sie im rentablen Bereich oder evtl. kritische Werte erzielen. Diese Kennziffer ermittelt sicher auch das Finanzamt.

Damit Ihr tatsächlicher Wareneinsatz interpretierbar bleibt, sollten Sie alle Sachverhalte aufzeichnen, in denen Sie Waren oder Dienstleistungen abgeben, ohne dabei Umsatz zu erlangen. In verschiedenen Punkten dieses Handbuchs weisen wir auf diesen Sachverhalt immer wieder hin und zeigen Wege auf, wie Sie den Wareneinsatz dokumentieren.

#### Wichtig:

Aber bedenken Sie, der Rohaufschlag ist nur eine Kennziffer. Mit dem Einsatz des Kassenmeisters können Sie den Verkauf jedes Produkts ermitteln; das ist Voraussetzung bei Steuerprüfungen! Ein direkter Vergleich zwischen EK und VK ist möglich und auch gewollt.

# 2.11 Jahreswechsel

Das Programm ordnet alle Buchungen generell nach dem Kalenderjahr. Diese Daten liegen in Jahresverzeichnissen gegliedert auf der Platte. Haben Sie ein abweichendes Geschäftsjahr, müssen Sie Ihre Belege entsprechend in Ihren Ordnern abgrenzen. Ihre Von-Bis-Berechnungen in der Kasse lassen Sie in diesem Fall zum Stichtag berechnen.

#### Achtung;

Das Programm vergibt die Rechnungsnummern generell nach dem Kalenderjahr! Mit der ersten Buchung in einem neuen Jahr legt die Software die Jahrespfade an; die Rechnungsnummer ist , 1<sup>'</sup> bzw. beim Druck der im Setup hinzugezählte Summand!

Wechselt das Kalenderjahr, legt das Programm automatisch einen weiteren Jahrespfad an! Die Rechnungsnummer beginnt automatisch bei "1".

Sie sehen, dass es jedoch wichtig für Sie ist, dass das Datum exakt passt! Die Uhrzeit sollte annähernd stimmen! Nur so haben Sie aussagekräftige Statistiken und können das gelieferte Zahlenwerk sinnvoll interpretieren!

Startet Ihr PC nicht mit dem korrekten Datum, ist das meist der Hinweis, dass die Biosbatterie leer wird. Reagieren Sie schnell und tauschen Sie die Batterie aus!

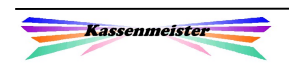

# 2.12 Monate fixieren

Das abgelaufene Monat, das Sie auch steuerlich fertig gemacht haben, sollten Sie , Fixieren'. Ihre Datenbank mit den steuerrelevanten Daten ist dann nicht mehr veränderbar. Wählen Sie z.B. in der Rechnungswahl eine Rechnung, lässt das Programm dann für fixierte Tage KEINE Buchung mehr zu – er erscheint eine Fehlermeldung! Drucke und Auswertungen sind auch weiterhin möglich! Wenn das Datum der Maschine z.B. nicht mehr stimmt, schützt das System Ihre Daten!

Wenn Sie die Buchhaltung fertig haben und z.B. die Daten an den Steuerberater weitergeleitet haben, dann sollten Sie den Zeitraum fixieren.

→ Nähere Hinweise finden Sie im "Statistik"-Handbuch!

## 2.13 Protokolle

Das System bietet eine Vielzahl an Protokollmöglichkeiten. Sie dienen generell dazu, dass im Nachhinein Sachverhalte rekonstruiert werden können, dass Sie einen Überblick über die Tätigkeiten gewinnen, usw.

#### Merke:

Die Protokolle benötigen natürlich Speicherplatz! Liegen sehr viele Daten vor, dann ist die Übersichtlichkeit evtl. nicht mehr gegeben! Der Programmablauf kann langsamer werden!

Überlegen Sie sich also genau, welche Protokolle Sie in Ihrer Situation sinnvoll finden und prüfen Sie die gespeicherten Daten in möglichst kurzen Zeitabständen! Wenn die Datenlage o.K. ist, dann löschen Sie die vorliegenden Protokolle und lassen die Speicherung von neuem Beginnen bzw. schalten über das Setup die Protokolle wieder aus.

Als Standardprotokoll führen wir die Neuanlage von Waren und das Verändern der normalen Preise und des Aufschlags (bei zeitgesteuerten Artikeln). Das Protokoll sehen Sie über die Touch-Statistik unter ,Analysen' ein. Den Export bietet das System ebenfalls an. Wichtige Setup-Änderungen protokolliert das System ebenfalls, z.B. Grundsätzliche Verrechnung beim Personalumsatz, etc. Das Protokoll ist nicht veränderbar oder löschbar.

Weitere automatische Protokolle führt das Programm für Gutscheine, Gutschriften und Gästekonten, falls Sie diese einsetzen. Das Programm führt diese Protokolle sofort als Export im hinterlegten Format, z.B. ,.XLS'. Sie erhalten beim erstmaligen Programmstart in einem Monat die Protokolle gespeichert. Der ,Stand' ist also generell dann der letzte Tag zum Vormonat. Beachtung finden diese Protokolle besonders im Rahmen der Jahresabschlüsse. Hier benötigen Sie den aktuellen Stand zum letzten Tag, z.B. 31.12. Ist durch Ihre Geschäftsform der Jahresabschluss irgendwann im lfd. Geschäftsjahr zu erstellen, müssen Sie manuell die Werte korrigieren, indem Sie Buchungen aus dem Journal beachten.

Im Systemprotokoll finden Sie Kommentare zu den Installationen und Updates. Außerdem hinterlegt das System auch die Änderungen der Funktion.

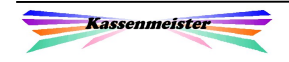

# 2.14 Turnusmäßige Tätigkeiten

Hinweis:

Machen Sie sich Ihre eigene individuelle Aufstellung und legen Sie für Ihren Betriebsablauf fest, in welchen Zeitabständen die nachfolgenden Arbeiten und natürlich weitere Tätigkeiten erledigt werden sollen.

#### 2.14.1 Arbeiten am Tagesanfang

- 1. Bitte achten Sie am Tagesanfang auf die Uhrzeit, das Kassendatum, die Infobox und die Meldungen. Führen Sie die schriftlichen Anweisungen der Wochentagmeldungen aus. Sichern Sie evtl. vor dem Kassenstart die Daten.
- 2. Legen Sie fest, mit welchem programmierten Kellner welcher Service abgedeckt sein soll. Prüfen Sie im System die evtl. offenen Rechnungen.
- 3. Bearbeiten Sie bei Bedarf Ihre Tageskarte bzw. die möglichen Verkaufsmengen.
- 4. Arbeiten Sie mit der Funkbestellung, prüfen Sie zusätzlich die Zuordnung zum Kellner, die Akkuleistung und überprüfen Sie kurz die neu angelegten Artikel der Tageskarte. Sollten diese nicht korrekt übernommen worden sein, laden Sie die Handys (gehen Sie hierzu in die Cheffunktionen, laden die Orderman und folgen dem Programmablauf).
- 5. Prüfen Sie Ihre Tischreservierungen und ordnen Sie diese vielleicht auch schon dem jeweiligen Service zu.
- 6. Setzen Sie die Zeiterfassung ein, buchen Sie die Arbeits- und evtl. die Pausenzeiten!

## 2.14.2 Arbeiten am Tagesende

- 1. Prüfen Sie die Tagesabrechnungen aller gebuchten Kellner. Kontrollieren Sie insbesondere die Stornos (normale und Ö-), Gutscheine und evtl. auch Gästekonten. Prüfen Sie den PLU-Bericht und beachten hier unterschiedliche Preise bei den Artikeln und ob Ihr Personal die Außerhauslieferungen auch so verbucht hat.
- 2. Prüfen Sie die noch im System gespeicherten offenen Rechnungen. Schlagen Sie alle Rechnungen ab, welche durch die Gäste bezahlt wurden. Lassen Sie Rechnungen offen, prüfen Sie evtl. einen Tischumzug auf einen 'Systemkellner', damit am nächsten Tag wieder alle Tischnummern für neue Rechnungen zur Verfügung stehen. Evtl. ziehen Sie zusätzlich die Tischenummer um.
- 3. Arbeiten Sie mit Warenmengen, dann prüfen Sie zumindest stichprobenartig die aktuellen Bestände.
- 4. I.V.m. dem Funkbestellsystem Orderman prüfen Sie bitte die Akkuleistung und laden bei Bedarf die Geräte.
- 5. Sichern Sie Ihre Daten.

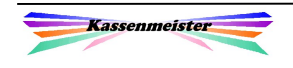

## 2.14.3 Arbeiten in Ihrer Bürophase

Diese Arbeiten erledigen Sie nach Ihrem praktischen Ablauf, was z.B. täglich sein kann oder am Ruhetag ausgeführt werden kann. Im Grundsatz erstellen Sie die Daten für die Buchhaltung und werten den zurückliegenden Zeitraum aus.

- 1. Prüfen Sie die gedruckten Bonnummern. Setzen Sie diese evtl. manuell oder per Setup wieder zurück.
- 2. Drucken Sie die Tagesberichte bzw. die Zeitraumberichte. Ziehen Sie die Berichte bitte täglich! Führen Sie das Kassenbuch täglich!
- 3. Prüfen Sie die verkauften Artikel, PLU-Berichte, Warengruppen, etc.
- 4. Machen Sie Teilinventuren, damit Sie einen Überblick über die ,gelaufen' Mengen gewinnen (Istwert) und vergleichen diese mit der Warenwirtschaft oder den PLU-Berichten (Sollwert).
- 5. Prüfen Sie die geführten Protokolle. Sind diese ,o.K.', dann löschen Sie bitte die Protokolle, damit diese für Sie möglichst Übersichtlich gehalten werden und der Speicherplatz auf der Maschine nicht verschwendet wird.
- 6. Sperren Sie das Öffnen der Rechnungen aus dem abgerechneten Zeitraum.
- 7. Führen Sie eine lfd. Kalkulation auf welcher Basis auch immer durch, dann ermitteln Sie die Kassenwerte aus der Statistik und tragen die Kosten zusammen.

## 2.14.4 Betriebsinterne Formulare

Erstellen Sie sich Formulare, z.B. zur Personalabrechnung, dem Abfall, was Sie verschenkten, Außerhausverpackungen (für nicht aufgegessene Speisen, die mitgenommen wurden), etc. Vergessen Sie nicht die Protokolle gegenzuzeichnen. Wenn Sie nicht ständig in Ihrem Betrieb sind, kontrollieren Sie zumindest stichprobenartig die ausgefüllten Formulare und unterschreiben die Kontrolle.

Legen Sie Ordner an, in welche diese Formulare chronologisch abgelegt werden. Wir beraten Sie sehr gerne.

Wichtig ist, dass Sie einen geregelten, kontrollierten Ablauf sicherstellen. Das ist für spätere interne und externe Prüfungen sehr wichtig!

## 2.14.5 Sicherungen

Für die Sicherung Ihrer Daten sind Sie verantwortlich! Bei Datenverlusten können nur intakte Sicherungskopien wieder aufgesetzt werden. Je älter die Sicherung ist, desto größer ist der Aufwand der Rekonstruktion bzw. Datenverlust!

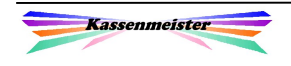

# 2.15 Datenbankfehler

Verschiedene Gründe, z.B. Softwareabsturz, Bug, unsachgemäßer Umgang, Stromausfall, Hardwarefehler, Betriebssystemcash, etc., können zu einer Fehlverarbeitung führen. Daraus resultieren manchmal Fehler in der Datenbank. Das nennt man auch eine ,inkonsistente Datenbank'. Um diese Fehler schnellst möglich wieder in den Griff zu bekommen, ist im Lieferumfang auch das Programm KMC.EXE enthalten. Dieses Programm ist ein reines Programmierertool und nicht für den lfd. Betrieb konzipiert – es wird auch nicht geschult!

Geben Sie Ihr Masterpasswort ein und Sie erhalten das Eingangsmenü mit den Korrekturmöglichkeiten.

#### 1. Hinweis:

Nehmen Sie hier niemals Änderungen ohne Rücksprache vor! Die Menüführung ist auch in weiten Teilen nicht für einen Anwender geschrieben, sondern soll uns schnell ein Ergebnis liefern. Vielfach könnten Sie etwas Anderes hinter einem Punkt erwarten!

#### 2. Hinweis:

Vielfach ist Ihnen die Tragweite des Handelns aus dem Programmpunkt nicht gleich ersichtlich! Unsachgemäßer Umgang kann zum Verlust der Datenbank führen!

#### 3. Hinweis: WICHTIG

Auf jeden Fall müssen Sie VOR ausführen eines der Programmpunkte eine Komplettsicherung der Daten machen!

#### 2.16 Interne Steuercodes

Auch die internen Steuercodes legen wir hiermit offen! Im Kellnercheck drücken Sie zunächst F10 auf der Tastatur. Sie erhalten über dem Infofenster den Hinweis darauf. Mit einem neuerlichen F10 schalten Sie die Darstellungsmöglichkeit wieder ab!

Drücken Sie auf jedem beliebigen Bildschirm die ,<'-Taste, färbt das Programm alle Touchflächen ein und zeigt die für den weiteren Programmlauf notwendigen Steuercodes an. Außerdem gibt das Programm zur Laufzeitanalyse Programmvariablen für die Analyse und evtl. Fehlerbehebung aus. Das sieht für ungeübte sicherlich , wüst' aus ... also nicht erschrecken. Das Programm bleibt dann evtl. auch stehen und wartet auf einen Klick!

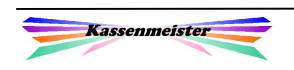

# 2.17 Tastaturbelegung

Im Grundsatz erreichen Sie alle Programmteile über Touch-Flächen auf dem Bildschirm. Wenn die Tastatur auf dem Bildschirm erscheint, können Sie mit dieser arbeiten oder auch die externe PC-Tastatur verwenden! Hierzu verwenden Sie im Einzelnen die Buchstaben, Ziffern, ESC, Enter und die Pfeil- bzw. Löschtasten.

Aus verschiedenen Gründen (Fehlerbehebung, Umstieg von der PLU-Kasse erleichtern, usw.) bieten wir neben den Touch-Button zusätzlich Funktionstasten über die Tastatur an. Hier die komplette Liste der Programmpunkte mit den angebotenen F-Tasten im Überblick:

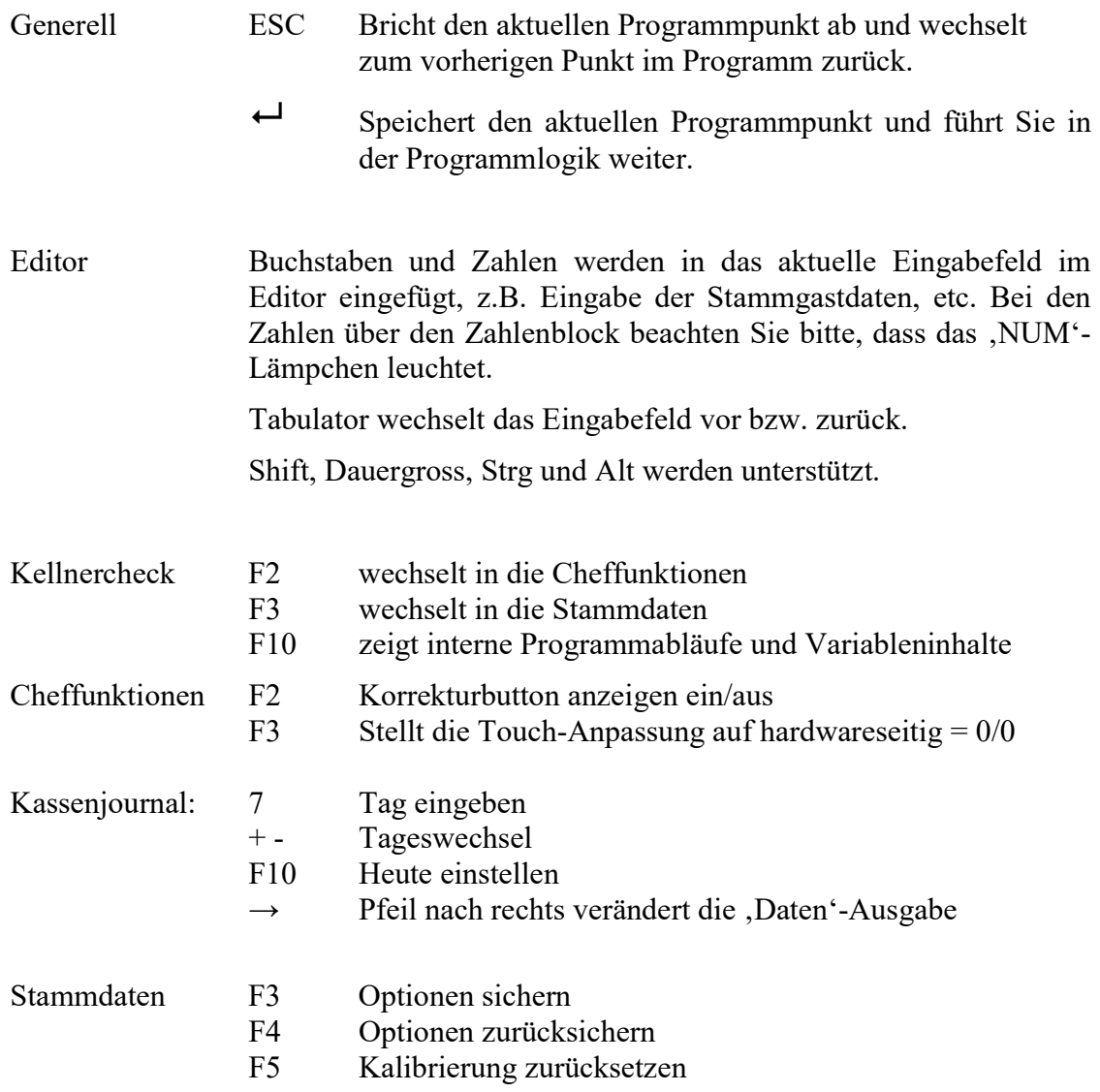

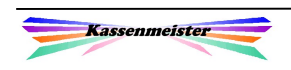

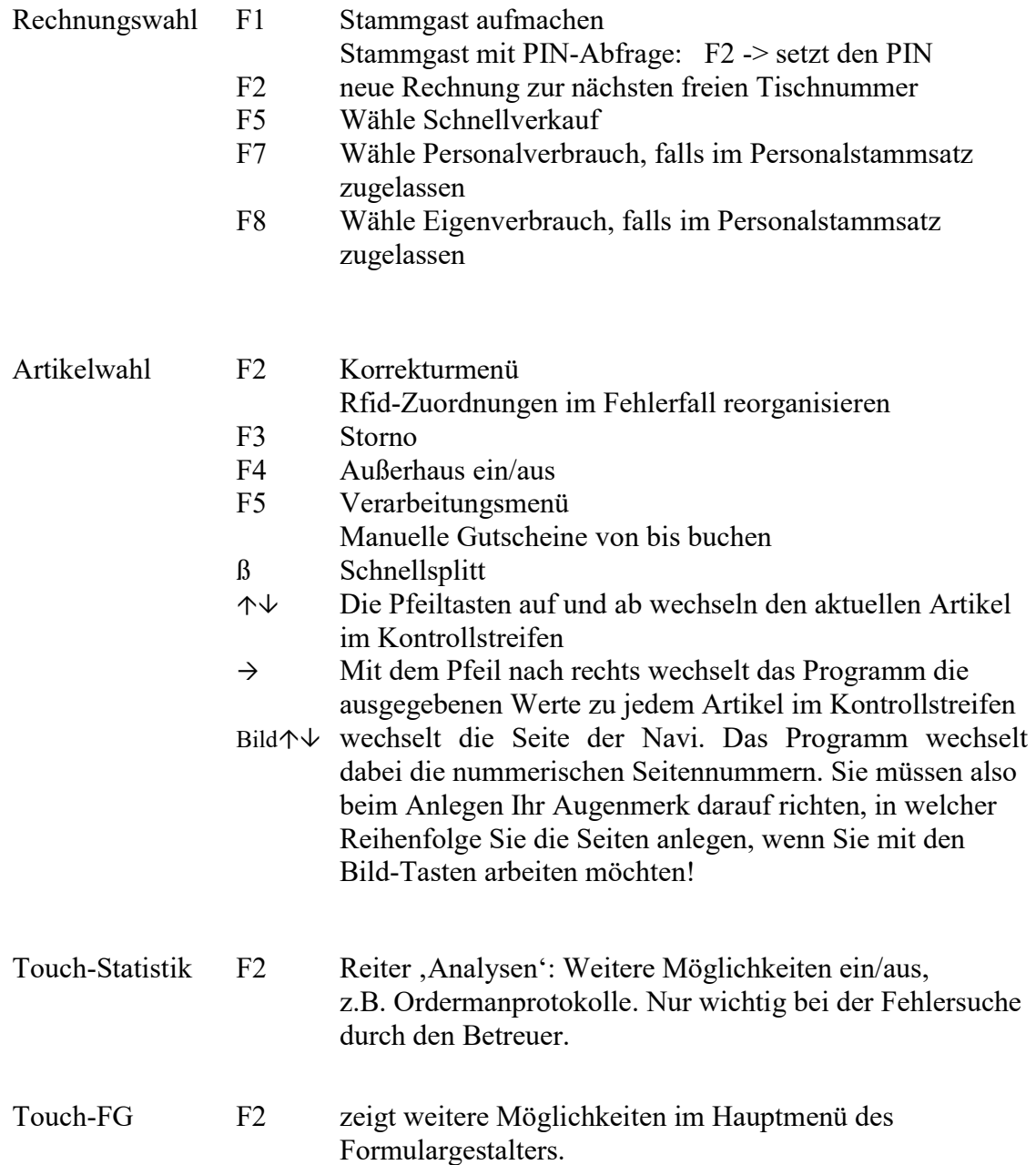

Die Funktionen der Rechnungs- und Artikelwahl wurden zusätzlich zum Touch eingeführt, damit Umsteiger von der PLU-Kasse ausgewählte Programmpunkte wie gewohnt erreichen; wir wollen den Umgang so schnell wie möglich gestalten.

Achtung:

Falls Sie im Systemsetup zur Bildschirmkalibrierung des Touch falsche Zahlen hinterlegt haben und dadurch die Touchflächen nicht mehr treffen, bitte nacheinander F3 und dann F5 aus dem Kellnercheck heraus ausführen! Es gilt dann nur mehr die hardwareseitige Kalibrierung, die keinen Versatz verrechnet (0/0)! Sie erhalten anschließend das Setup zum Kalibrieren. Die Cursortasten verändern ebenso, wie die Cursorbutton den Versatz.

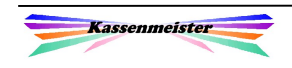

# 3. Datenbank

# Datenbankformat

Der KASSENMEISTER verwaltet seine eigene Datenbank. Das Format der Datensätze kann durch keine andere Software ausgelesen bzw. verändert werden. Ihre Stammdaten verwalten wir mit einer relationalen Datenbank; Protokolle, Journale und Rechnungen sind sequentielle Dateien, an die nur angefügt werden kann! Beim Export bleibt die Datenbank unverändert, sondern es werden nur bestimmte Dateien zusätzlich im Exportpfad angelegt.

So sind Sie sicher, dass nur schwer mit anderen Programmen Änderungen vorgenommen werden können. Verändert z.B. jemand eine Journalbuchung, dann kommen beim Betrachten nur mehr unlesbare Zeichen oder das Programm stürzt komplett ab!

## **Stammdaten**

Die Stammdaten bilden die Grundlage Ihrer Daten, z.B. Tische, Waren, Gäste, Kettentexte, etc. Die Daten speichert der Programm im Kassenverzeichnis und einigen Unterverzeichnissen, z.B. KMOMAN, KMTOUCH, WAWI, KONTO, etc.

## **Optionen**

Über die Optionen (Setup) stellen Sie Verfahrensabläufe ein. Sie bestimmen also, was das Programm ausführen darf und wie es für Sie Ablaufen soll. Diese Dateien finden Sie im Kassenverzeichnis und enden mit \*:OPT! Eine Sicherung der Optionen erkennen Sie an der Endung \*.OAT!

## Ausgabeformulare

'Formulare' dienen der Drucker- und Bildschirmausgabe im Kassenprogramm. Über den Formulargestalter passen Sie diese an Ihre Wünsche an.

## **Jahrespfade**

Sichern Sie die Jahrespfade auf Ihren Bürorechner und löschen Sie abgelaufene Jahre auf dem Kassen-PC, dann können Sie Ihre Statistiken nur mehr im Büro ablaufen lassen. Die Vorteile sind die kürzeren Sicherungszeiten und ein gewisser Datenschutz.

Die für Sie wichtigsten Dateien sind die Journale, Rechnungskopfdaten und Reservierungen, z.B. Hotel, Tisch, Kegelbahn, etc.

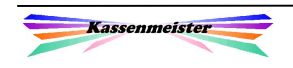

# Statistik

Auf der Basis der Journale und der Rechnungskopfdaten verdichtet das Programm viele Statistiken in , Hilfsdateien'. Dies hat den Vorteil, dass die Statistiken sehr schnell auf dem Bildschirm erscheinen. PLU-Berichte, die immer die Journale auswerten, sind gerade bei langen Zeiträumen zeitkritisch; hinzu kommt natürlich die Anzahl der Buchungen! Der Nachteil ist, dass gerade bei Systemabstürzen und auch wegen Bugs diese verdichteten Zahlen evtl. nicht ,passen'.

Ich rate dazu diese zumindest am Jahresende oder wenn Sie detaillierte Analysen auswerten, die Daten neu zu verdichten. Im Startmenü der Touch-Statistik bietet sich Ihnen ein Button hierzu an. Wählen Sie anschließend die gewünschte Funktion.

## Statistik- und Datenbankfehler

Wir haben im Zusatzprogramm KMT\_STAT verschiedene Punkte veröffentlich, damit Sie diese Statistiken verdichten (nachberechnen) lassen können. Wir raten dazu, dass Sie in kurzen Abständen, auf jeden Fall am Jahresende oder bei Exporten diese generell neu verdichten, weil Sie dann sicher sein können, dass die Zahlen der Realität entsprechen. Bitte rufen Sie uns an und schildern Sie uns das Problem. Wir sagen Ihnen gerne, welche Schritte notwendig sind!

Sind die Journal- oder die Rechnungskopfdaten defekt, kann Ihnen nur eine Sicherungskopie weiterhelfen! Diese Dateien sind die Basis des Programms für die Laufzeitbuchungen.

## Steuerkonforme Rechnungen

Wichtig ist, dass gedruckte Rechnungen nur steuerlich akzeptiert werden, wenn Sie bestimme gesetzlich vorgeschriebene Merkmale aufweist. Beachten Sie hierzu das Haupthandbuch.

# 4. Externe Prüfungen

Hierzu finden Sie im Haupthandbuch HB01 Einfuehrung KT.PDF und im Handbuch zu Finanzamtsprüfungen HB12 KT FA.PDF zusätzlich zu diesem Handbuch alles Wissenswerte und Nützliche!

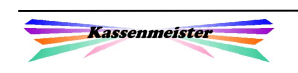

# 5. Installation

# Kopierschutz

Der Kassenmeister muss installiert werden! Das bloße Kopieren auf einen Datenträger reicht nicht aus. Das dient zum einen dem Schutz Ihrer Daten. Zum anderen ist es natürlich ein Kopierschutz für unsere Software.

## usb-Medien

Untaugliche Medien sind usb-Sticks! Da sehr viele Speicherzugriffe zur Laufzeit erfolgen, sind die wahrscheinlich sehr schnell defekt. usb-Platten könnten vielleicht für Sie gehen, aber hier ist die Laufzeitgeschwindigkeit evtl. kritisch.

# Platte zur Laufzeit automatisch spiegeln

Programme, die zur Laufzeit gleich , Spiegeln' werden für kleines Geld im Internet angeboten. Arbeiten Sie mit 2 Platten im PC-System, können Sie sicher sein, immer 2 intakte Programmstände parallel zu haben. Diese Variante hilft natürlich nur bei Plattendefekten weiter.

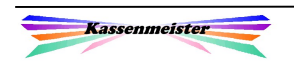

# 6. Verzeichnisstruktur

# 6.1 Pfade

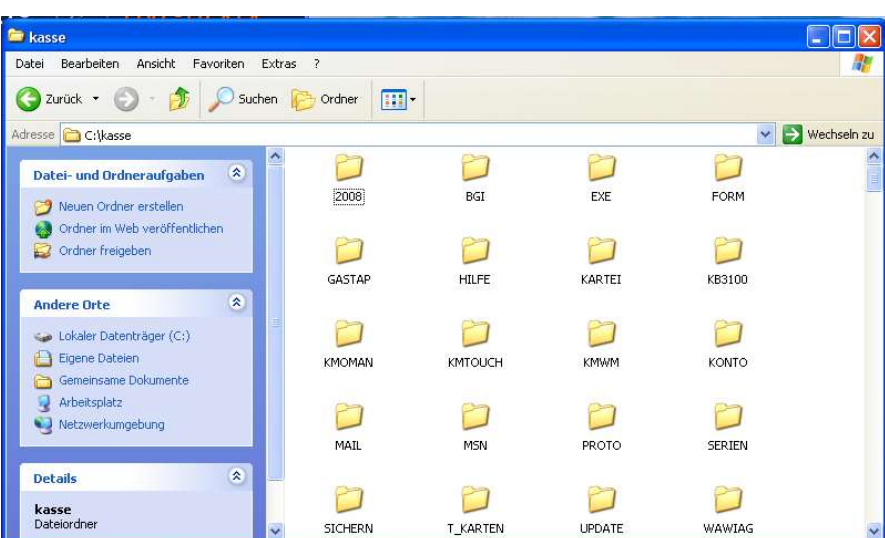

Im Kassenverzeichnis C:\KASSE (=Hauptverzeichnis) speichert der KASSENMEISTER alle Stammdaten und Bewegungsdaten. Dabei finden Sie generell zu allen logisch zusammen gehörenden Themen auch die entsprechenden Ordner:

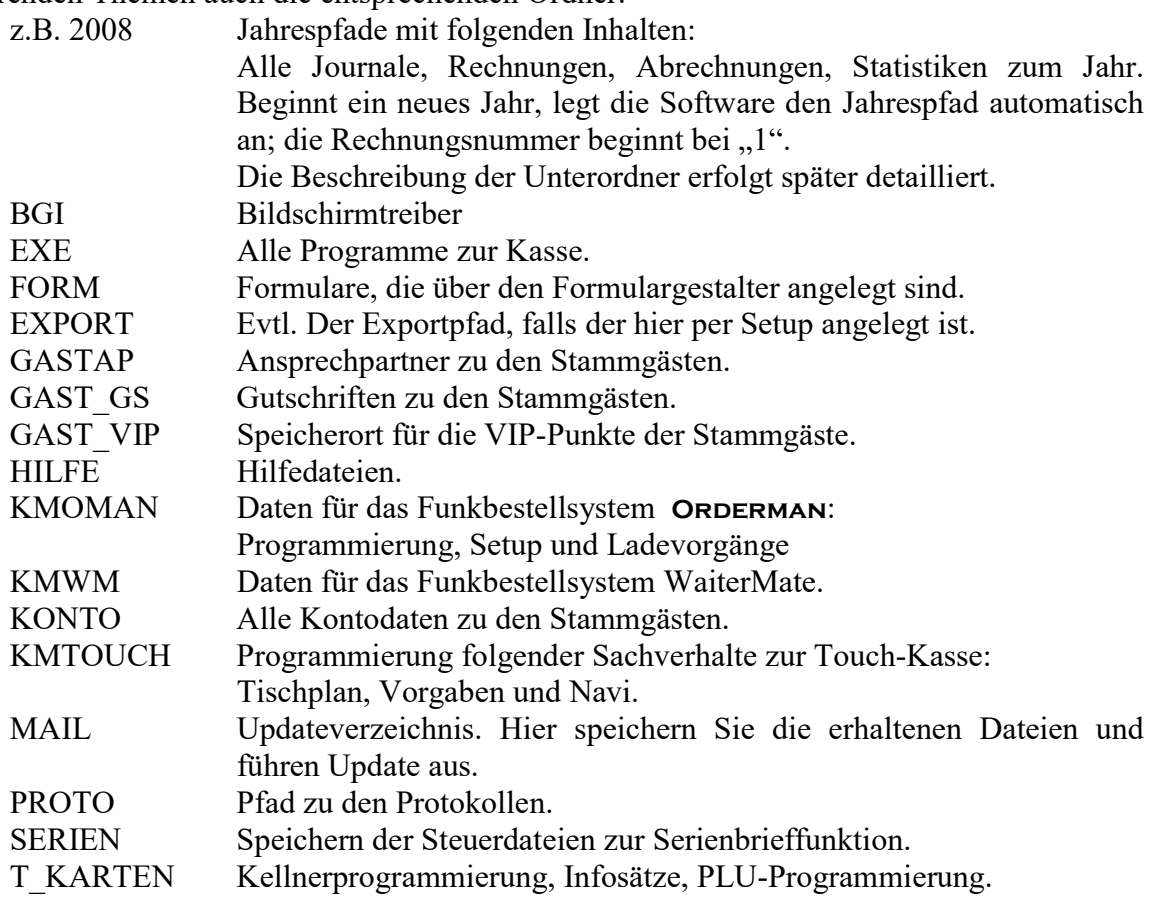

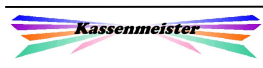

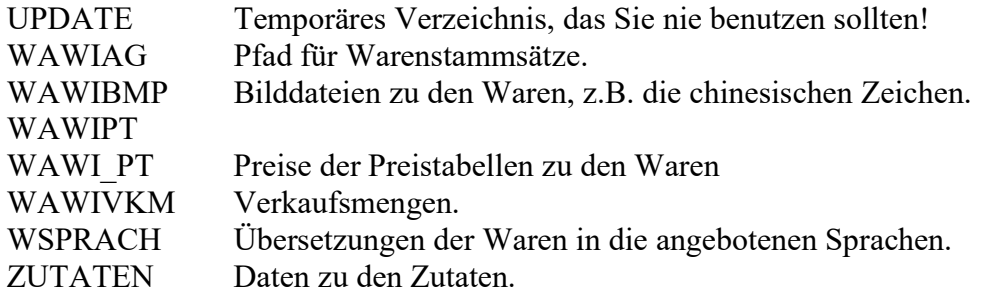

# 6.2 Dateinamen

# 6.2.1 Stammdaten

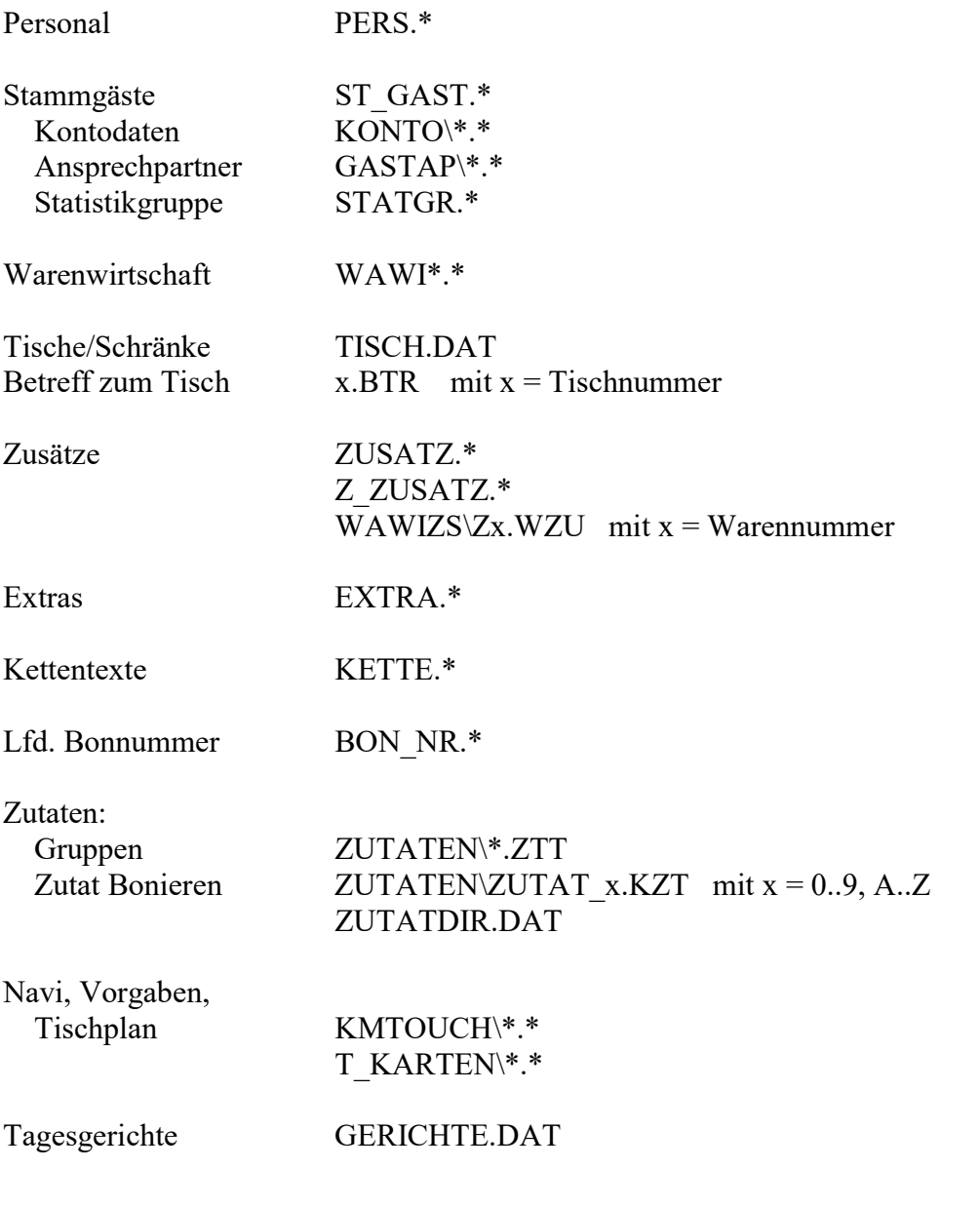

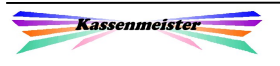

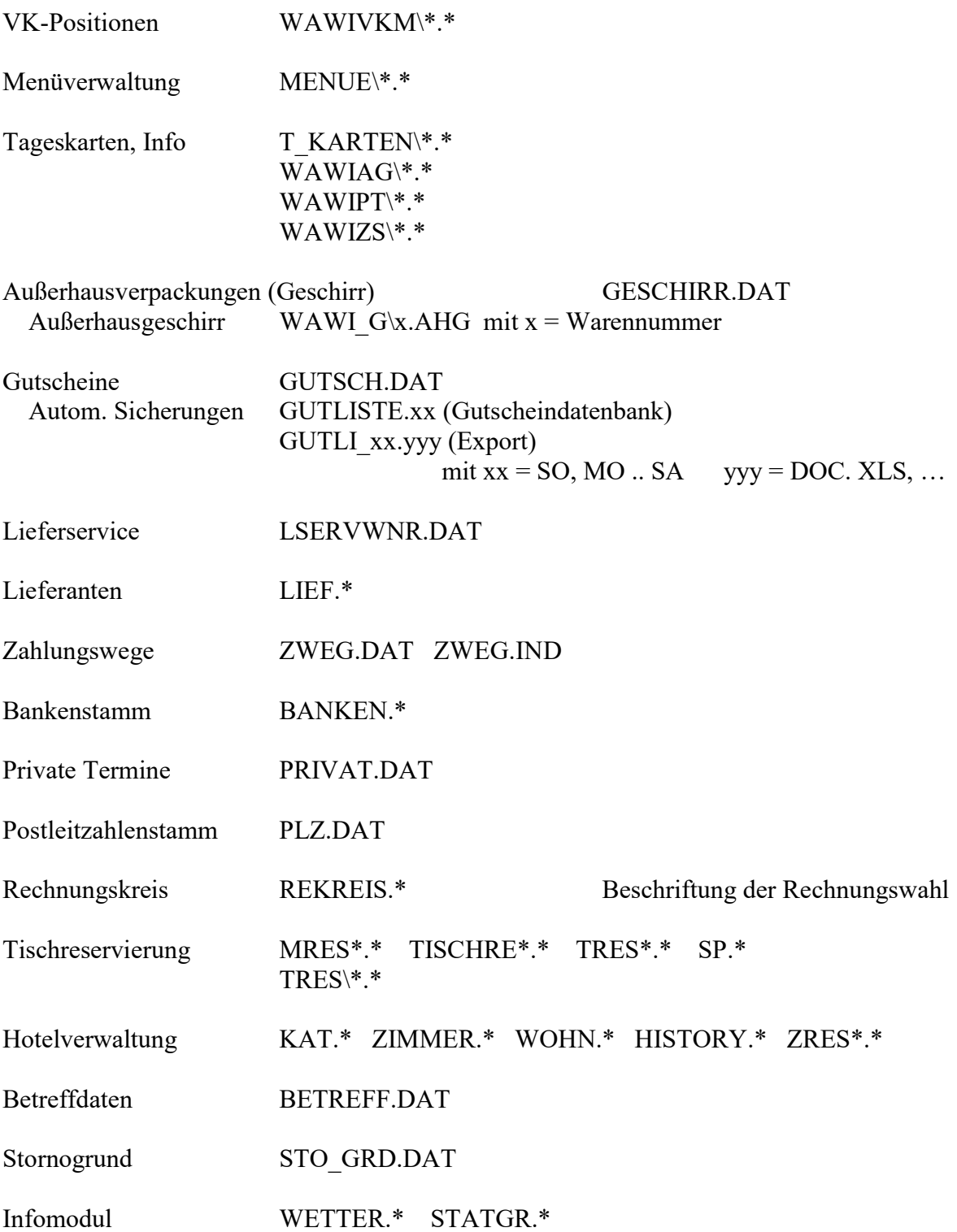

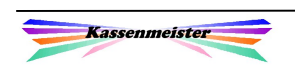

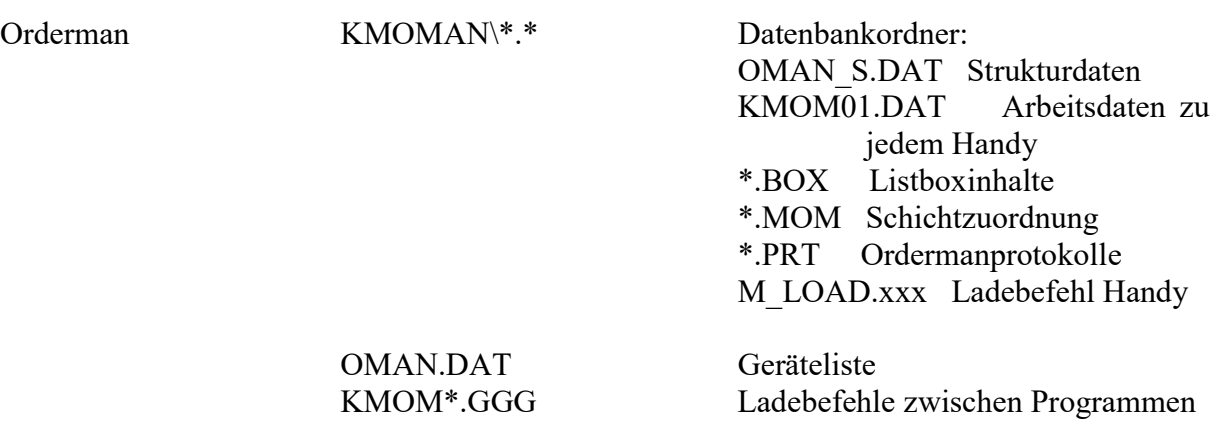

#### 6.2.2 Offene Rechnungen

Zur Laufzeit erhält jede offene Rechnung eine dynamische, interne Nummer. Außerdem wird der Kellnerplatz verwendet, z.B. OPC112.BON (Kellner C; lfd.Nr. 123)

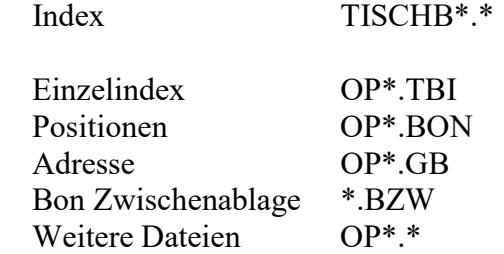

# 6.2.3 Grundeinstellungen

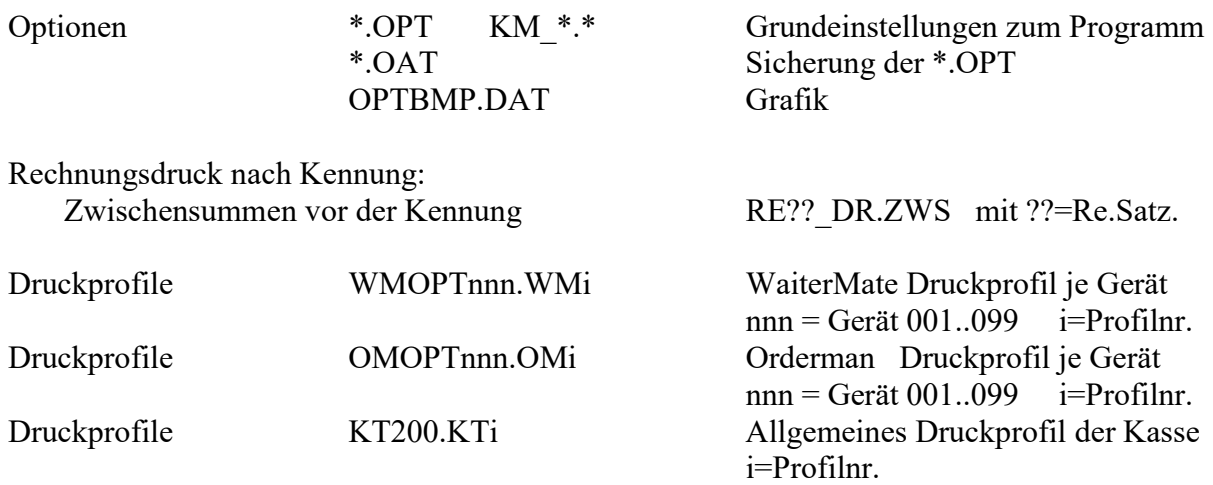

Im Jahrespfad werden die automatischen Sicherungen abgelegt.

Bondruck einstellen KM\_BDR\_J.DAT

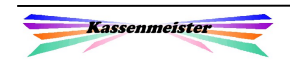

# 6.2.4 Systemordner

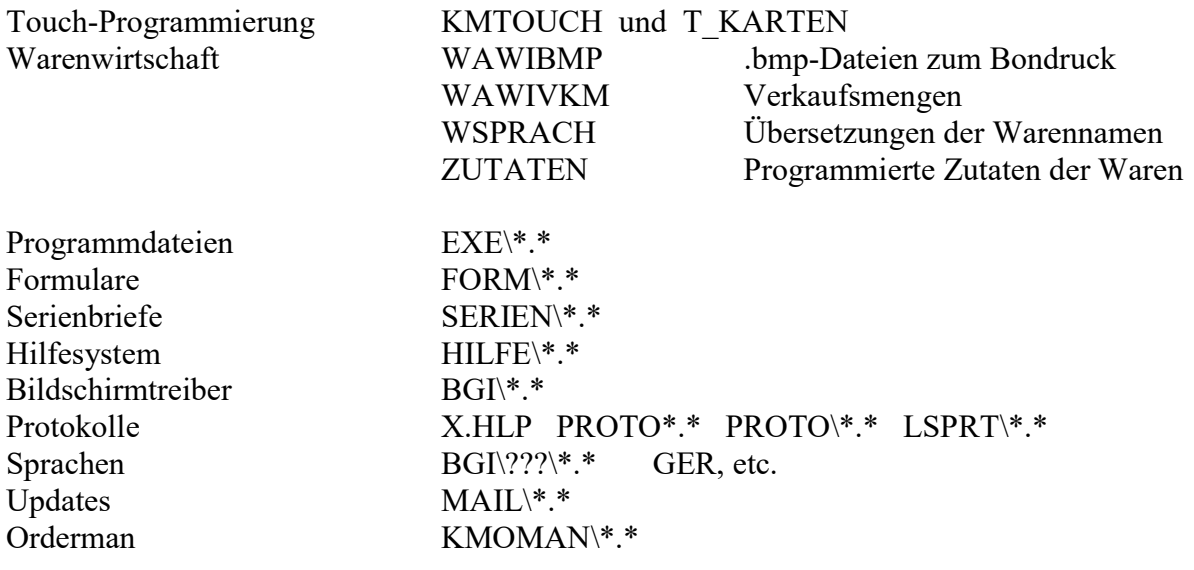

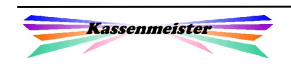

# 6.2.5 Jahrespfade

a) Jahrespfade: jjjj

Die Jahrespfade verwaltet das Programm abhängig vom Systemdatum. Es legt beim ersten Zugriff den Jahrespfad und alle notwendigen Unterverzeichnisse automatisch an; die Rechnungsnummer wird automatisch auf "1" gesetzt und alle Umsätze beginnen bei NULL.

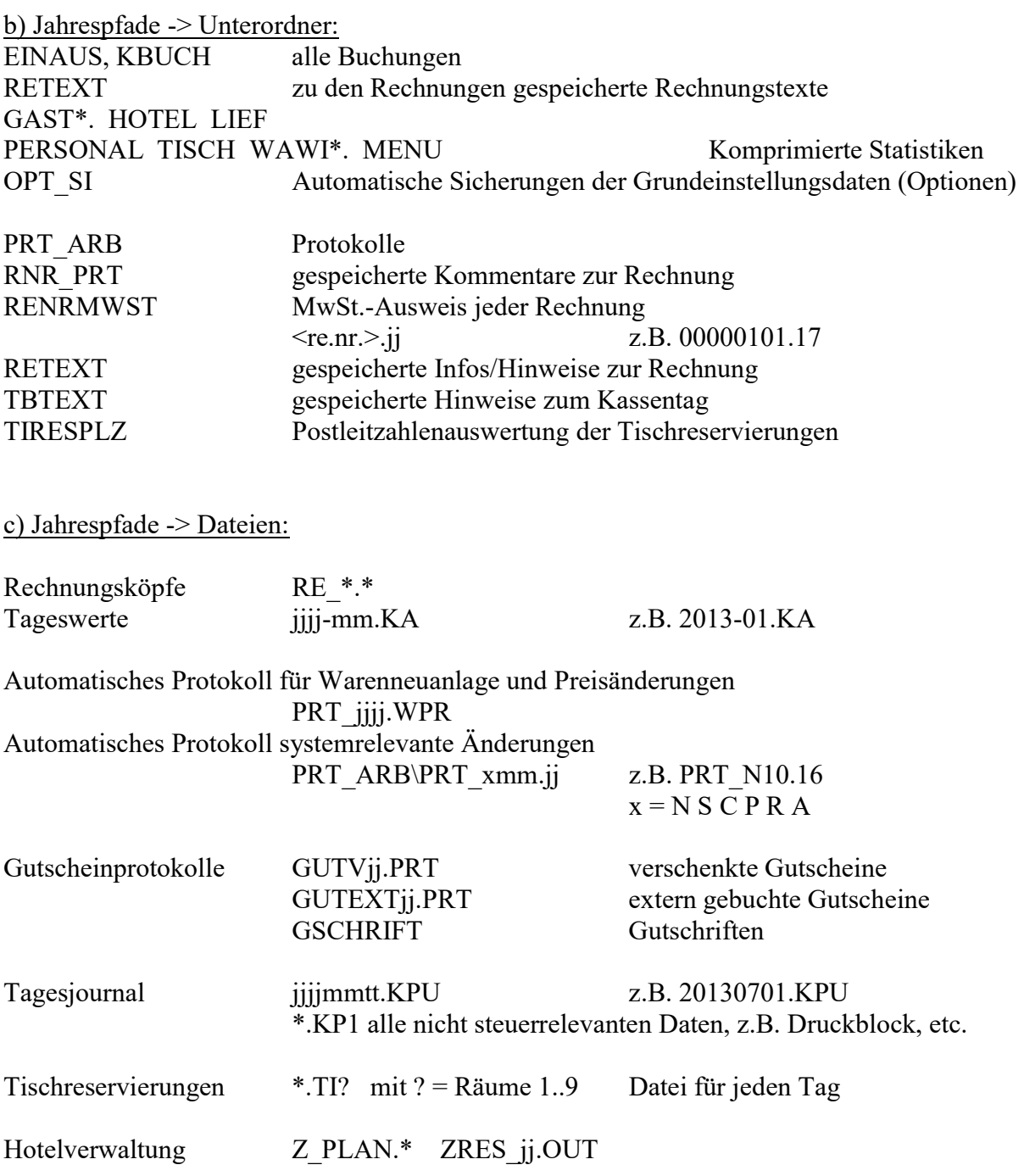

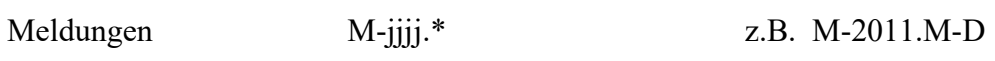

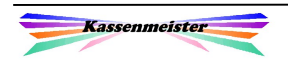

# Seriennummern VK KARTE\_jj.TXT z.B. KARTE\_13.TXT

#### Druckprotokoll LST <lfd.Nr>.jj z.B. LST\_1.13 (aus dem Jahr 2013) Bedeutung "lfd.Nr.:" 1=Journal 2=Gästeliste 3=Warenliste 4=Personalliste 5=Statistiken 6=PLU-Bericht (Tag)<br>7=Tagesbericht (von-bis) 8=Personalabrechnung  $7=Tagesbericht(von-bis)$  9=Tagesbericht(Tag), Z-Bericht 10=DB-Rechnung 11=Meldungen 12=Lieferanten 13=Reservierungsliste 14=Journalexport 15=Kassenbuch (Tag) 16=X-Bericht 17=PLZ-Befragung ausgeführt 18=PLZ-Befragung voreingestellt 19=Personalabrechnung zurückgesetzt 20=X-Bericht (Tag) Nachdruck 30=Zeiterfassung (Tag) 31=Zeiterfassung (von bis)

#### 6.2.6 Laufzeit und Netzwerk

Zum Sichern im Netzwerk eventuell wichtige Dateien:

SCKM DA.xxx xxx = Interne Programmnummer der Kassenprogramme, z.B.  $SCKM$  DA.020 = Touchkasse

Diese Datei wird mit dem Start der Software angelegt. So erkennen Sie über das Netzwerk, welche Programm gerade auf dem Kassen-PC gestartet sind.

OMAW x.BCK Gewählter Ordermankellner bearbeitet gerade eine Rechnung. KE\_x.BCK Auf der Kasse hat sich der Kellner x angemeldet. Mit diesen Dateien erkennen Sie, ob aktuelle ein Kellner arbeitet.

#### Hinweis zum Programmablauf:

Legen Sie im Kassenverzeichnis die Datei SCKM.BRK an, wird das Kassenprogramm automatisch beendet! Aber beachten Sie, dass das Programm ohne weitere Meldung herunterfährt – egal an welchem Punkt sich evtl. gerade ein Anwender befindet. Datenverlust oder "Fehlinterpretation der Situation" ist nicht ausgeschlossen!

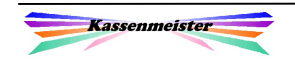

# 6.3 Programme

#### Wichtig:

Die Programme sind im EXE-Verzeichnis der Kasse gespeichert. Diese dürfen NIEMALS im Hauptverzeichnis der Kasse gespeichert sein, sonst führt das auf jeden Fall mit dem nächsten regulärem Update zu Systemcrashs! Ein Datenverlust Ihrer Stammdaten ist nicht ausgeschlossen! .exe und .ovr müssen das gleiche Datum und die gleiche Uhrzeit tragen.

# 6.3.1 Hauptprogramm  $\frac{12.07,2013}{\text{Freitation}}$ KMTOUCH.exe KMTOUCH.ovr .<br>Heite keine Niterheiternaldund Allgemein Prucken witere -<br>der – Zeit- Stanndaten Hochentags<br>– neldung

#### 6.3.2 Stammdatenverwaltung / Setup

KMT\_STAD.exe KMT\_STAD.ovr

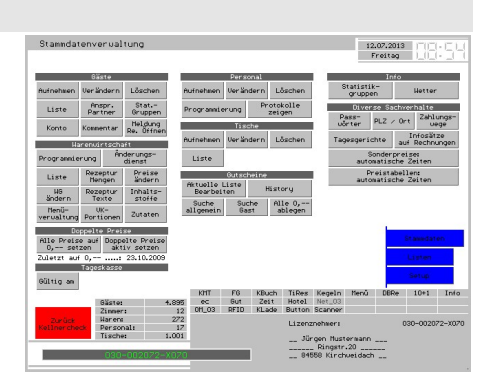

#### 6.3.3 Inventuren

KMT\_INV.exe KMT\_INV.ovr

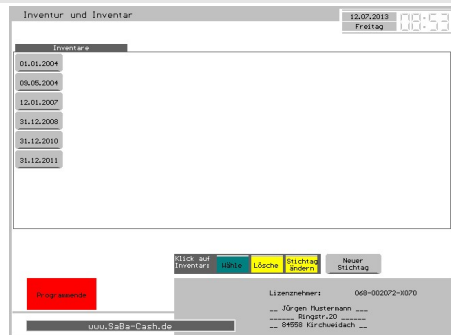

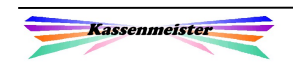

#### 6.3.4 Formulargestalter

#### KMT\_FG.exe KMT\_FG.ovr

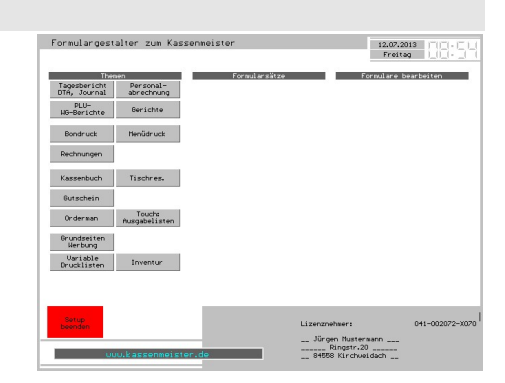

#### 6.3.5 Statistik

KMT\_STAT.exe KMT\_STAT.ovr

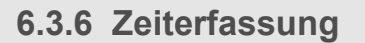

#### KMT\_ZEIT.exe KMT\_ZEIT.ovr

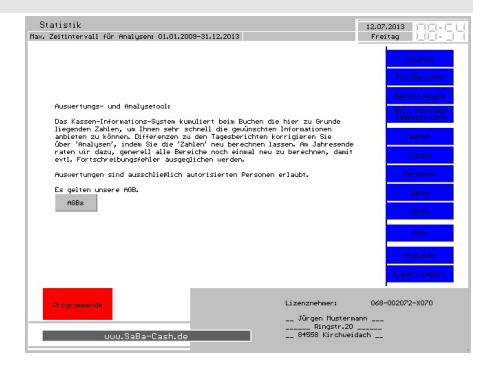

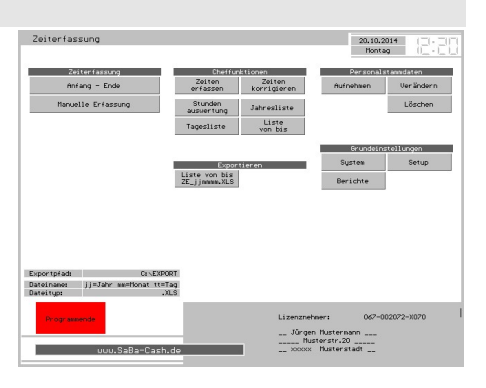

#### 6.3.7 Hotelverwaltung

KMT\_HOTL.exe KMT\_HOTL.ovr

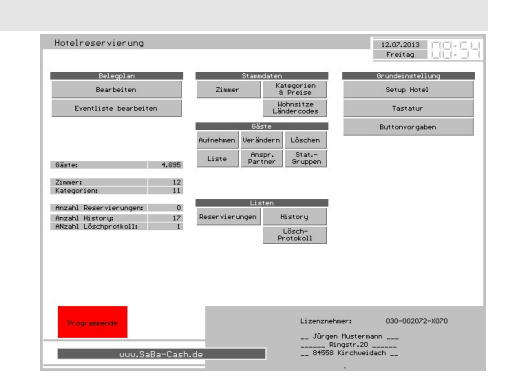

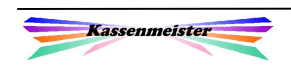

#### 6.3.8 Netzwerk

#### KMT\_NETZ.exe KMT\_NETZ.ovr

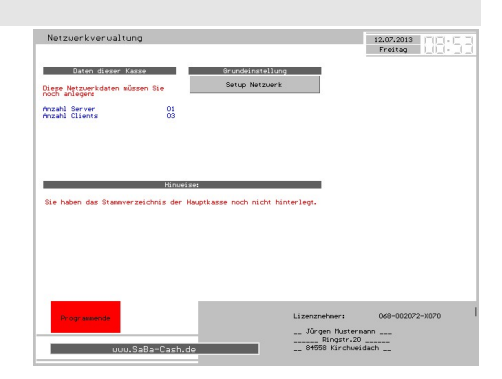

## 6.3.9 Orderman

KMT\_OMAN.exe KMT\_OMAN.ovr

Außerdem der Treiber: KM\_OM.exe KM\_OM.ovr

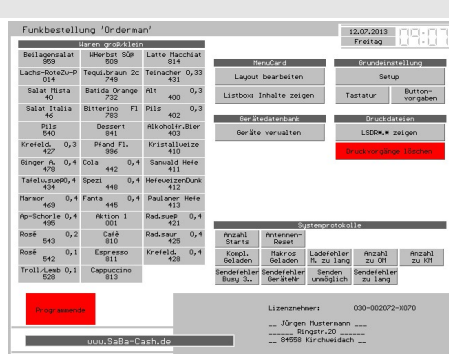

#### 6.3.10 Export

KMT\_EXP.exe KMT\_EXP.ovr

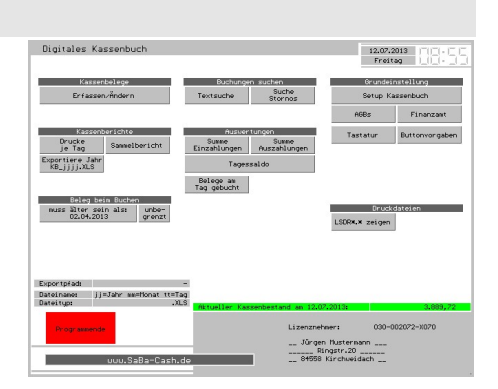

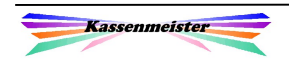

# 6.3.11 Digitales Kassenbuch

KMT\_KB.exe KMT\_KB.ovr

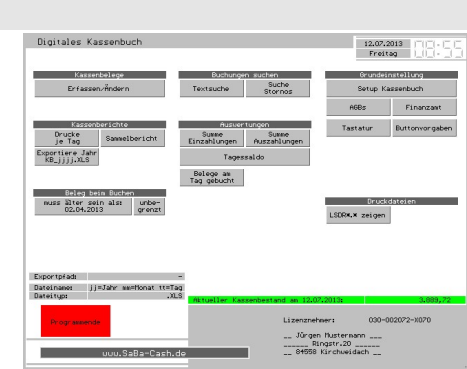

6.3.12 Sprache

KM\_SPRACH.exe KM\_SPRACH.ovr

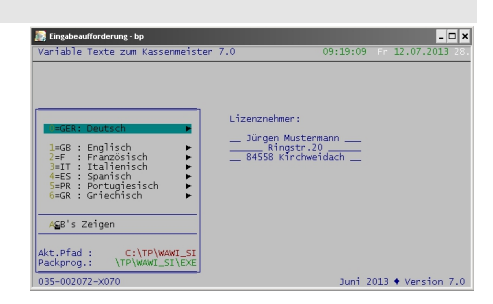

#### 6.3.13 Finanzamt

KMT\_FA.exe KMT\_FA.ovr

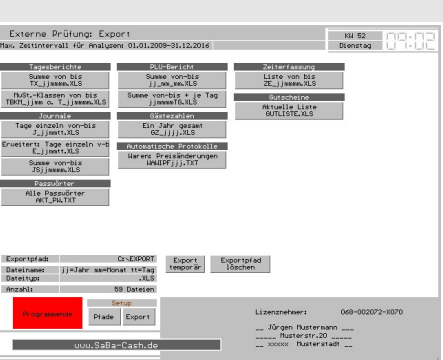

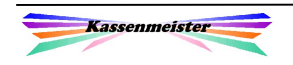

## 6.3.14 Dienstprogramm LS\_NETZ

Dieses Dienstprogramm untersucht die vorhandenen Dateien im Kassensystem und optimiert den Start. Wichtig ist das z.B. bei einem Programmabsturz. Wir raten das auf jeden Fall mit jedem Programmstart der Maschine durchzuführen; am besten mit jedem Softwarestart.

Das Programm LS\_NETZ.EXE rufen Sie aus dem Hauptverzeichnis der Kasse mit dem Befehl:

#### exe\km\_netz

auf. Das kann in der Eingabeaufforderung oder in einer Batch geschehen. Am besten starten Sie das Programm als erste Anweisung in der Startbatch zum Kassenprogramm. Groß- bzw. Kleinschreibung ist dabei egal!

Das Programm leistet Ihnen folgende Dienste:

- 1. Es löscht alle Druckdateien LSDR\_\*.\*, die mit 0 Byte, also ohne Inhalt auf der Platte gespeichert sind.
- 2. Es löscht alle TISCHB\*.\*, evtl. Tischsperren und OP\*.\* wenn keine offenen Rechnungen mehr gespeichert sind, d.h. die Software beginnt dann immer mit neuen, frischen Indexlisten.
- 3. Es löscht alle beim letzten Programmlauf gespeicherten temporären Dateien. Der freie Plattenspeicher bleibt so möglichst groß, da unnötige , Reste' gelöscht werden.
- 4. Sollte das Kassen-Programm abgestürzt sein, löscht ls\_netz alle angelegten Sperrtabellen und Zugriffsrechte. Es setzt damit alle ,Zeiger' zurück und stellt so sicher, dass zunächst wieder alle Programm auf die Datenbank zugreifen können.
- 5. Mit dem Parameter /win98 prüft ls netz evtl. Veränderungen der Systemdateien unter WIN98 (AUTOEXEC.BAT und CONFIG.SYS). Ermittelt das Programm eine Veränderung, erscheint im Kellnercheck ein Hinweis über dem Infofenster. Den Hinweis löschen Sie über die Touch-Statistik unter dem Reiter Analysen. Wählen Sie hier den Button beim Thema ,Protokolle'. Die Veränderung können Sie sich mit einem Button anzeigen lassen.
- 6. Es steuert die Druckbalance beim Einsatz des Funkbestellsystems Orderman, d.h. Sie legen so fest, welches Programm die Druckdateien LSDR\_\*.\* letztendlich druckt. Folgende Parameter stehen Ihnen zu diesem Thema zur Verfügung:

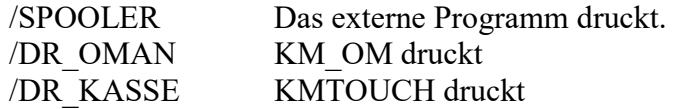

Hinweis:

 Arbeiten Sie mit dieser Variante, dann muss LS\_NETZ die erste Anwendung in den Startbatches sein!

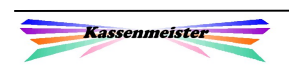

#### 6.3.15 Dienstprogramm KMT\_LSDR

KMT\_LSDR.exe KMT\_LSDR.ovr

Mit diesem Programm verwalten Sie den internen Druckerspooler. Alle noch vorliegenden Ausdrucke können Sie betrachten und bei Bedarf auch löschen.

Defekt, Papiermangel, etc.:

Sollte ein Drucker dauerhaft ausfallen, können Sie mit

diesem Programm die Druckprofile anlegen und anwenden. Über ein Druckprofil steuern Sie, die Druckausgabe; einen Drucker lassen Sie so aus und leiten die Drucke auf einen anderen um, ohne die Kassenprogrammierung ändern zu müssen, z.B. Alle Drucke nur über den Küchendrucker oder nur über den Thekendrucker.

Alle gespeicherten Drucke werden anschließend vom Programm mit dem hier hinterlegten und eingestellten Profil verarbeitet! Sie ändern und aktivieren also das Druckprofil und starten anschließend die Kasse.

#### 6.3.16 Dienstprogramm KMTKALIB

#### KMTKALIB.exe

Sie kalibrieren mit diesem Zusatzprogramm den Bildschirm für das Kassenprogramm.

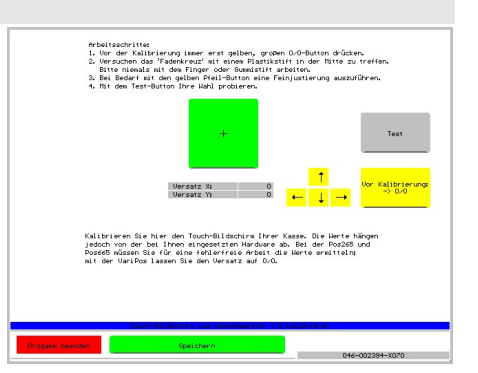

**Example 11**<br>Lõsche Datei (Dateien (Unstellen)

#### 6.3.17 Dienstprogramm KT\_DELKA

#### KT\_DELKA.exe KT\_DELKA.ovr

Dieses Programm unterstützt Sie beim Zurücksetzen der Kasse bzw. löschen einzelner Jahrespfade. Beachten Sie das dt. Steuerrecht!!! Sie müssen die Journale in digitaler Form aufbewahren und diese auch zum Export bei Prüfungen zur Verfügung stellen können. Löschen Sie Umsätze, folgt daraus wahrscheinlich eine

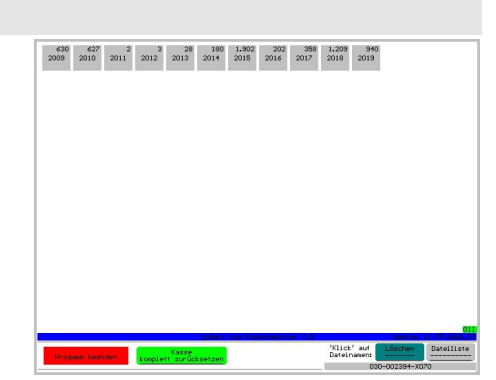

Schätzung durch das Finanzamt! Also seien Sie vorsichtig im Umgang mit diesem Tool! Die Möglichkeiten sollten selbsterklärend sein. Im Button der Jahreszahlen zeigt das Programm die Anzahl an gespeicherten Dateien an.

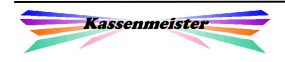

#### 6.3.18 Excel-Arbeitsblatt , Import-Assistent'

00\_Logisoft\_Import\_00.xls

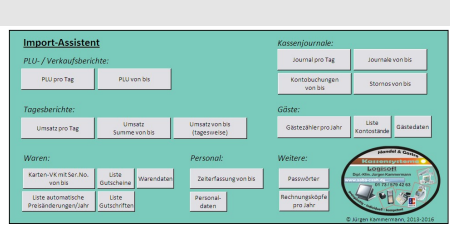

Hinweise:

Diese Datei MUSS im Exportverzeichnis gespeichert sein und von dort auch gestartet werden. Wechseln Sie hierzu über den Arbeitsplatz einfach in das Exportverzeichnis und starten diese Datei. Evtl. müssen Sie die Arbeitsmappe freigeben, wenn Excel startet.

Klicken Sie auf einen den angebotenen Button, fordert Sie das Programm auf, den gewünschten Tag bzw. Zeitraum zu wählen. Sind keine Daten gespeichert, erscheint eine Fehlermeldung. Nebenstehende Abfrage erhalten Sie für alle "Von-Bis"-Exporten. Setzen Sie den Punkt und tragen die Jahreszahl ein.

| Wählen Sie den Zeitraum der Analyse und das Jahr: |           |               |          |                               |                                 |
|---------------------------------------------------|-----------|---------------|----------|-------------------------------|---------------------------------|
| ,,,,,,,,,,,,,<br>C Banuar                         |           |               |          |                               |                                 |
| C Februar                                         | CQ1       |               |          |                               |                                 |
| C Márz                                            |           | C 1. Halbjahr |          |                               |                                 |
| $C$ April                                         |           |               |          |                               | Bitte geben Sie Ihr gewünschtes |
| C Mai                                             | $\cap$ Q2 |               |          | Jahr ein.                     |                                 |
| $C$ Juni                                          |           |               | $C$ Jahr | 2013                          |                                 |
| $C$ Juli                                          |           |               |          |                               |                                 |
| C August                                          | $\cap$ Q3 |               |          |                               | Format: iiii                    |
| C September                                       |           | C 2. Halbiahr |          |                               |                                 |
| C Oktober                                         |           |               |          | Abbruch                       | Import                          |
| C November                                        | CQ4       |               |          | Umsatz im Zeitraum ermitteln. |                                 |

Abfrage Zeitraum

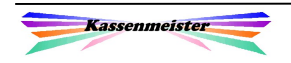

# 7. Updates

Folgende vier Arbeitsschritte führen Sie bitte aus:

1. Kopieren Sie alle Dateien in das Verzeichnis:

C:\KASSE\MAIL

Hinweis:

Sollten sich noch Dateien in diesem Verzeichnis befinden, dann löschen Sie diese bitte vorher.

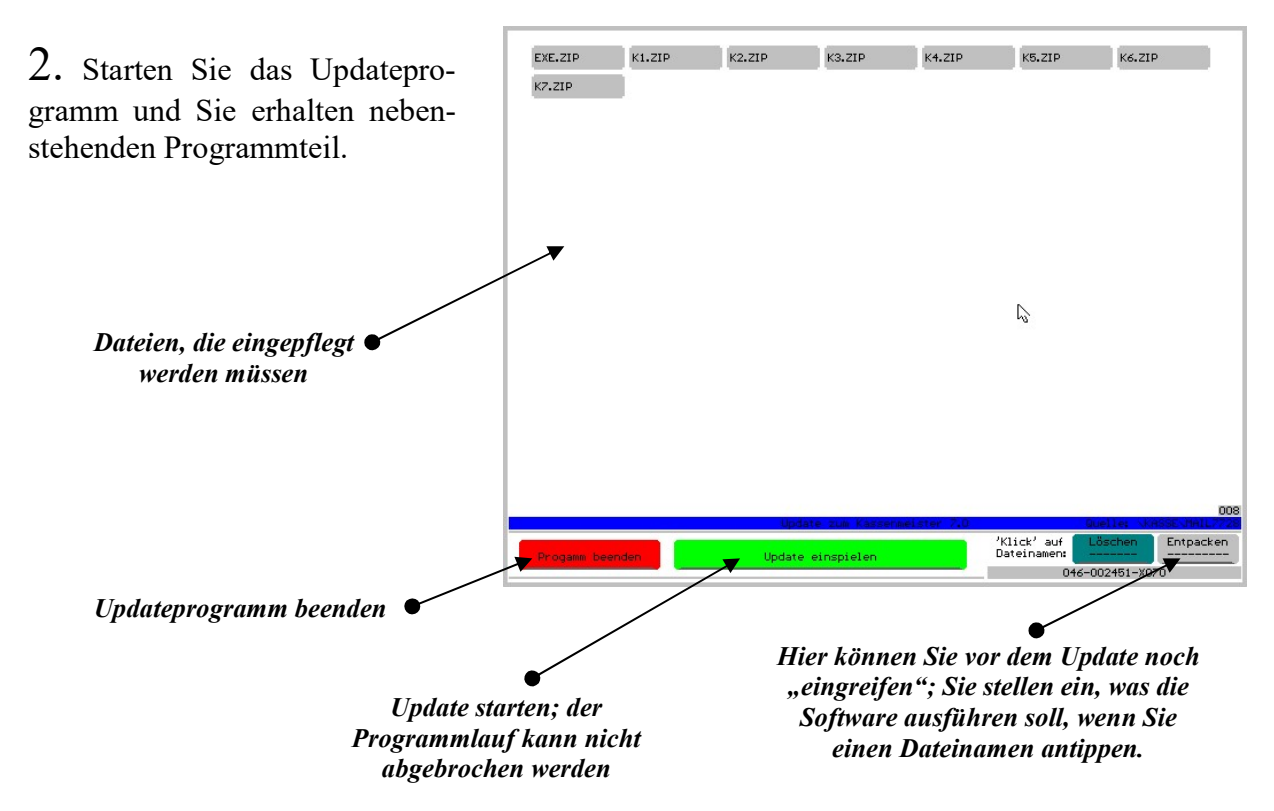

3. Starten Sie das Update. Der Fortschrittsbalken läuft unten durch. Nach dem Einpflegen erhalten Sie ein akustisches Signal und der Bildschirm wechselt.

Im 4. und letzten Schritt archivieren Sie bei Bedarf das Update. Legen Sie hierzu einen Pfad evtl. mit Datumsangabe an. Abschließend löschen Sie noch alle Dateien unten rechts und Verlassen das Updateprogramm.

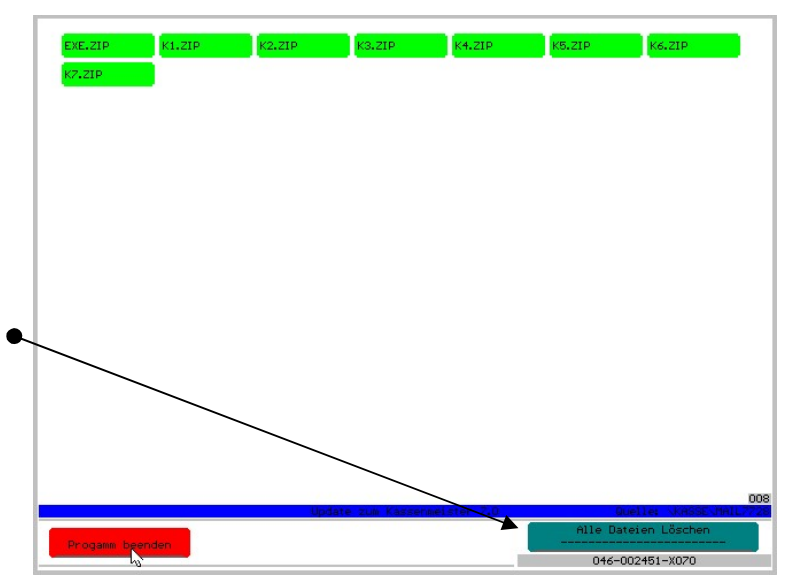

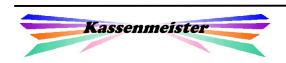

Nach jedem Update sollten Sie kurz prüfen, ob das neue Programm auch zuverlässig startet. Achten Sie dabei besonders auf die Beschriftung der ausgegebenen Button. Sollten weitere Seiten auf die variablen Sprachen umgestellt worden sein und nur die Button, aber keine Texte zu sehen sein, dann müssen Sie "Sprachen /init" ausführen! Im Zweifel helfen wir Ihnen sehr gerne.

Machen Sie sich gerade mit neuen Verarbeitungsweisen gut vertraut. Fragen Sie im Zweifel bitte nach. Wir haben stets ein offenes Ohr für Ihre Vorschläge. Wir sind bestrebt so weit wie möglich die Erfahrungen der Endkunden aus verschiedensten Bereichen der Gastronomie ins Programm einfließen zu lassen.

# 8. Eigener Server

# 8.1 Update

Wir bieten für Updates einen eigenen Datenserver an. Den Zugang verwalten wir.

Sie können hier Ihr Programm also ständig und nach Ihrer freien Zeiteinteilung pflegen. Beachten Sie bitte die News, damit Sie erkennen, ob der Softwarestand für Sie interessant ist! Einmal im Jahr sollten Sie das Update ziehen, damit Sie möglichst aktuell bleiben.

Wenn Sie sich für diese Variante der eigenverantwortlichen Pflege interessieren, beraten wir Sie sehr gerne.

## 8.2 Datensicherung

Wenn Sie Ihre Daten auf unserem externen Speicher sicher wollen, unterbreiten wir Ihnen sehr gerne ein Angebot.

Der große Vorteil für Sie:

Ihre Bewegungsdaten sind auf unserer Speicherplatte und nicht in Ihrem Hause gespeichert.

Sie könnten diese Daten auch in einer Cloud speichern, welche jedoch aus Datenschutzsicht sicher , komplizierter' ist.

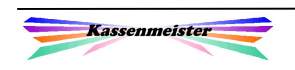

# 9. Gesetzliche Vorschriften

#### Wichtig für Alle:

Ab 01.01.2017 müssen alle Registrierkassen bestimmte grundsätzliche Bedingungen erfüllen, sonst müssen Sie mit einem bestimmten Speicherverfahren ausgestattet werden. Wir halten Sie unter dem Thema "Revisionssichere Kassen" auf unserer Homepage auf dem Laufenden!

# 9.1 Anforderungen an gedruckte Rechnungen

Ab dem 1. Januar 2007 kann die Vorsteuer nur noch geltend gemacht werden, wenn in der Rechnung alle Angaben gedruckt sind, die im Umsatzsteuergesetz (UStG) gefordert werden. Das Gesetz unterscheidet bei den Anforderungen in Rechnungen nach dem Rechnungsbetrag. Fehlt eine der genannten Angaben, ist der Vorsteuerabzug nicht erlaubt. Fällt der Fehler erst bei einer späteren Betriebsprüfung auf, müssen Sie (Ihr Gast) die zu Unrecht einbehaltene Umsatzsteuer nachzahlen. Beachten Sie bitte, dass eine Rechnung im rechtlichen Sinn eine Urkunde darstellt.

Für so genannte Kleinbetragsrechnungen bis zu einem Gesamtbetrag von 150,-- € gelten weniger strenge Vorschriften. In dem Fall genügen:

- Name und Anschrift des Rechnungsausstellers (Unternehmens). Bei Kapitalgesellschaften müssen die Handelregisternummer, Sitz des Handelsregisters und der/die Geschäftsführer namentlich aufgeführt sein.
- Ausstellungsdatum der Rechnung.
- Menge, handelsübliche Bezeichnung der Ware bzw. Art der Dienstleistung und der Preis.
- Rechnungstotal.
- MwSt.-Satz oder der Grund für eine eventuelle Steuerbefreiung.

Ab 150,-- € müssen zusätzlich folgende Angaben gedruckt sein:

- Vollständiger Name und Anschrift des Ausstellers.
- Vollständiger Name und Anschrift des Gastes (Rechnungsempfängers).
- Steuernummer (Ihr Finanzamt) oder Umsatzsteueridentifikationsnummer (Außenhandelsfinanzamt).
- Fortlaufende Rechnungsnummer.
- Zeitpunkt der Lieferung, falls diese vom Ausstellungstag abweicht.
- Umsatzsteuerbetrag in Euro.

#### Für Bewirtungsrechnungen gilt zusätzlich:

Der Rechnungsempfänger muss dann noch zusätzliche Angaben machen (wer wurde bewirtet, Anzahl der Personen, etc.). Dies kann formlos geschehen, d.h. Sie müssten keinen Vordruck mitliefern; Sie sollten jedoch diese auf der Rückseite oder darunter drucken. Der Druck muss mindestens 6 Jahre lesbar sein. Verwenden Sie Thermodrucker, sollte Ihr Gast den Belegt

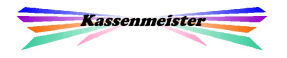

kopieren. Oder Sie verwenden Thermorollen mit einer "10-Jahres-Garantie" bzgl. der Lesbarkeit! Es kann jedoch vorkommen, dass Sie viel später um eine Rechnungskopie gebeten werden. Ihr Kassensystem sollte gerade diesen Punkt leisten!

Eine Rechnung muss nicht unterschrieben sein - jedenfalls solange es sich um eine Papierrechnung handelt. Elektronische Rechnungen (z.B. PDF-Datei per E-Mail oder übers Internet zum Download bereitgestellte) benötigen hingegen eine digitale Unterschrift. Die Abrechnung muss entweder per elektronischen Datenaustausch (EDI) erfolgen oder mit einer "qualifizierten elektronischen Signatur" versehen sein. Die darf nur von besonders zertifizierten Anbietern ausgestellt werden, kostet einmalige und laufende Gebühren und ist an bestimmte Hard- und Softwareanforderungen geknüpft. Aus diesem Grund sind bislang die wenigsten elektronischen Rechnungen korrekt signiert. Ein Vorsteuerabzug ist bei unsignierten Rechnungen jedoch definitiv unzulässig. Kann der Aussteller nicht elektronisch signieren, muss er Ihnen eine Papierrechnung schicken. Da Sie als Empfänger ein Recht auf eine formgerechte Rechnung haben, darf er dafür keine Gebühren verlangen - es sei denn, Sie haben beim zugrundeliegenden Vertrag ausdrücklich auf eine Papierrechnung verzichtet und sich mit einer zusätzlichen Gebühr einverstanden erklärt.

Tipp für unsere Kassenkunden: Vermeiden Sie Missbrauch mit Ihren Angaben auf der Rechnung. Zum Abkassieren Ihrer Gäste generieren Sie einen Formularsatz, der keine "unnützen" Details (Steuernummer, Rechnungsnummer, Bankverbindung, etc.) enthält. Vielleicht vermeiden Sie schon das Wort "Rechnung" auf dem Beleg! Für Rechnungen, die vom Gast steuerlich geltend gemacht werden, drucken Sie mit einem weiteren Formularsatz, der alle gesetzlichen Vorgaben enthält.

# 9.2 GoB

## 1. Anforderung an die Belege

• Rechnungen:

Der gedruckte Inhalt leistet die vom Gesetzgeber vorgeschriebenen Punkte. Die Belege sind steuerkonform! Mithilfe des Formulargestalters passen Sie die Ausdrucke an. Die Rechnungskopfdaten werden gespeichert und sind jederzeit wieder einsehbar.

• Abrechnungen:

Sie erhalten eine Aufschlüsselung der Umsätze nach den gewünschten Steuerklassen und Sachverhalten, z.B. trennen Sie die Umsätze in Speisen, Getränke, Gutscheine und Übernachtung. Ziel ist es den Rohaufschlag zu Ihrer Kontrolle geeignet heraus rechnen zu können.

Das Sortierkriterium der Belege ist das Datum. Die Tagesberichte sind jederzeit wieder nachdruckbar! Den typischen Z-Bericht der "normalen Registrierkasse" gibt es im Kassenmeister nicht! Die Software ordnet den Umsatz automatisch tagesweise zu.

Seit 01.01.2007 muss die Lizenznummer der Software auf dem Tagesbericht ausgegeben sein. Der KASSENMEISTER macht das seit vielen Jahren. Diese Ausgabe dient nur zu unserer Überprüfung und hat nichts mit Ihren Daten zu tun. Wir sehen das positiv, weil bei doppelten Nummern, die beim Finanzamt eingehen, automatisch eine Nachfrage bei uns erfolgt. Raubkopien werden so sehr schnell entdeckt.

• Sonderverkäufe:

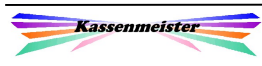

Mit dieser Software buchen Sie "happy hour", Gutscheinbuch, Eigenverbrauch, Außerhausgeschäfte, Sonderverkäufe, Warendreingaben, etc. Sie erhalten aussagekräftige Analysen, um Ihrem Steuerberater oder Finanzamtsprüfer fundiert darzulegen, warum der Rohaufschlag bei diesen Artikeln nicht passen kann.

- Stornos:
- Alle Stornos sind chronologisch und lückenlos im Journal erfasst.
- Umbuchungen:

Splitten Sie von einer Rechnung auf eine andere, bucht das Programm automatisch einen Storno und einen Boniervorgang. Dieser Storno wird NICHT also solcher erfasst, da sich umsatztechnisch keine Veränderung ergibt! Sie erkennen Stornos an der Uhrzeit und Splittvorgänge an der Angabe der Tisch/Gast/Zimmer-Nummer.

#### 2. Anforderung an das elektronische System

• Datensicherung:

Die Sicherung nehmen Sie vor. Sie sind für Ihre Daten verantwortlich. Dazu eignen sich Diskette, CD, Stick oder weitere Festplatten. Wir empfehlen eine 2. Festplatte und von Zeit zu Zeit das Brennen einer CD. Es nützt übrigens nichts, die CDs neben dem PC zu stapeln besser ist der Tresor, das Büro zu hause, etc.

Grundsatz: Wer täglich sichert, der ist vorsichtig; wer wöchentlich sichert, der liegt im Trend; wer monatlich sichert, der ist risikobreit; wer jährlich sichert, der "spielt" mit den Daten; wer nie sichert, der ist geisteskrank

• Datenwiederherstellung:

Sollte Ihr PC mal "streiken" und Daten verloren gehen, dann hilft Ihnen nur eine zeitnahe Sicherung weiter. Je länger die Sicherungsintervalle sind, desto zeitaufwendiger wird das Rekonstruieren bzw. Nachbearbeiten.

• Daten drucken:

Sie müssen nicht alle Daten ausdrucken und aufbewahren; es reicht vielfach eine digitale Speicherung. Ausnahme sind nur die Belege, die in Ihrer Finanzbuchhaltung erfasst werden. Beachten Sie jedoch, dass Sie verantwortlich dafür sind, dass diese Daten sicher aufbewahrt werden. Sie müssen in der Lage sein, auf Wunsch eines Prüfers den Druck kurzfristig erstellen zu können.

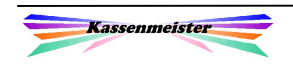

#### 3. Prüfung durch die Finanzämter

In den vielen Jahren sind einige Prüfungen bei KASSENMEISTER -Anwendern durchgeführt worden - und das bis hin zur Steuerfahndung. Es gab bislang nie Probleme durch den Einsatz der Software. Auflagen o.ä. wurden nie gemacht. Vielfach erhielten die Anwender Lob für die Aufbereitung der Daten; das gelieferte Zahlenmaterial hat sie zudem vielfach vor hohen Steuernachforderungen verschont, da schlüssig nachgewiesen werden konnte, wann was passierte.

#### Tipps und Erfahrungen aus der Praxis:

- Merke: Verbuchen Sie niemals Personalberichte in der Finanzbuchhaltung, sondern ausschließlich Finanzberichte!
- Beachte: Überweisen Ihre Gäste eine Rechnung auf Ihr Bankkonto beachten Sie, dass der Umsatz bereits in der Kasse verbucht wurde. Achten Sie darauf, dass diese Rechnungen nicht 2x als Umsatz in Ihrer Buchhaltung verbucht werden! Werden offene Deckel uneinbringlich, dann müssen Sie diese Rechnung komplett berichtigen.
- Ich rate allen Anwendern zusätzlich alle "internen" Daten komplett abzulegen, z.B. Speisenund Getränkekarten bei Änderungen, Flyer, Aktionen, Nachweise über Schwund, etc. Diese Daten sind für eventuelle Schätzungen sehr wichtig für Sie. Führen Sie zumindest bei wertvollen Produkten, wenn diese verderben und entsorgt werden.
- Denken Sie daran, dass Ihr Privatkonto ebenfalls Gegenstand einer Prüfung ist! Sie ersparen sich viel Zeit, Mühen und Geld, wenn Sie das Privatkonto so wie das Geschäftskonto führen!
- Beachten Sie die Bestimmungen für die Rechnungen bei Familien- und Betriebsfeiern in Ihrem Hause. Wir raten einen bestimmten Zahlungsweg anzulegen. So können Sie sich alle Rechnungen eines Jahres mit diesem Zahlungsweg listen lassen.
- Wissenswert ist vielleicht noch, dass sich Finanzämter "Saldenbestätigungen" bei Ihren Lieferanten einholen. Hieraus sind alle Rechnungen an Sie sofort ersichtlich. Diese werden dann mit den verbuchten Rechnungen in Ihrer Finanzbuchhaltung abgeglichen.
- Führen Sie niemals Zeit- bzw. Stundenlisten auf dem Kassen-PC. Bei einer Prüfung durch den Zoll werden evtl. alle Daten mitgenommen, die an der Zeiterfassung beteiligt waren. Sie könnten dann auf einmal ohne Kasse da stehen!
- Dass die Finanzämter generell auf Ihre Konten "schauen" können, bedarf wohl keiner näheren Erläuterung.
- In die Prüfung kann auch das Kassensystem (Hard- und Software) einbezogen werden. Sie werden evtl. nach den Handbücher und den Passwörter gefragt. Ändern Sie dann nach Abschluss der Prüfung auf jeden Fall die Passwörter! Alternativ könnten Sie auch für die Dauer der Prüfung die Passwörter neu hinterlegen.

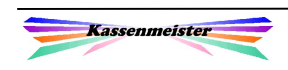

#### 4. Programmierdetails

• Fortlaufende Rechnungsnummer:

Der Kassenmeister vergibt als Rechnungsnummer die Datensatznummer! Diese ist also technisch niemals manipulierbar. Mit dem ersten Boniervorgang legt die Software den Rechnungskopf an, der nachträglich nicht mehr gelöscht werden kann.

Sie können das Programm auch anweisen, dass es "leere Rechnungsköpfe" anlegen lässt, d.h. eine Rechnungsnummer wird auch ohne Artikelwahl angelegt, wenn Sie mit "Enter" die neue Rechnung verlassen. Sinn macht das z.B. wenn Sie Ihre Tischreservierungen vor der Öffnung bereits den jeweiligen Servicekräften zuweisen. Aber Achtung: Kommen die Gäste nicht, haben Sie keine Positionen auf der Rechnungsnummer!

• Nullstellung:

Wir verwenden an keiner Stelle im Programm eine automatische oder manuelle Nullstellung steuerrelevanter Daten. Alle Buchungen werden dem Buchungstag zugeordnet. Nullstellungszähler, wie in der AO vorgeschrieben, benötigen wir deshalb m.e. nicht; dennoch raten wir allen Anwendern diesen als Druckzähler zu setzen.

• Tagesbericht:

Den Umfang der Drucke legen die Anwender in bestimmten individuellen Bereichen fest. Der Umsatz der einzelnen Steuerklassen 0..8 druckt die Software immer! Ob Sie jedoch die Zahlungswege, Stornos, Verkaufsberichte, etc. drucken und vielleicht auch gleich exportieren lassen, das bestimmen Sie selbst - Egal wie, die Zahlen sind jederzeit reproduzierbar, solange die Journale gespeichert sind!

• Trainerschlüssel:

Wir unterstützen keine Trainerschlüssel. Das System ist so ausgelegt, dass neues Personal angelernt werden kann, ohne buchen zu müssen. Wenn Sie doch buchen, dann stornieren Sie bitte zeitnah. So ist auf jeden Fall später ersichtlich, dass es sich um eine Schulung bzw. einen Test handelte. Tragen Sie als ,Adresse' den Vorgang ein (wer schulte wen); Jahre später wissen Sie das vielleicht nicht mehr.

• Datenspeicher:

Der KASSENMEISTER speichert Tagesjournale. In diesen sind alle Informationen zum Tag jederzeit wieder abrufbar hinterlegt, z.B. die Buchungs- und Stornierungsvorgänge!

• Datenbank:

Der KASSENMEISTER verwaltet seine eigene Datenbank. Das Format der Datensätze kann durch keine andere Software ausgelesen bzw. verändert werden. Beim Export bleibt die Datenbank unverändert.

• Offene Deckel:

Das Programm bebucht den Finanzbericht sofort mit jedem Bonier- bzw. Storniervorgang. Schieben Sie eine Rechnung zu den offenen Posten, zahlen Sie also die Umsatzsteuer früher, wenn Sie selber keine Korrekturbuchung in der Buchhaltung vornehmen.

• Gast zahlt Rechnungen per Überweisung, ec-Karte, usw.:

Hier gilt das gleiche, wie unter 'Offene Deckel' bereits ausgeführt. Auch hier 'begleichen' Sie die Umsatzsteuer evtl. früher! Zudem müssen Sie aufpassen, den Umsatz nicht doppelt zu verbuchen (Kasse und Bank)!

• Gast bleibt z.B. eine Woche :

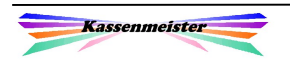

Bleibt Ihr Gast einige Tage in Ihrem Hause und Sie bonieren z.B. jeden Tag Speisen und Getränke, dann beachten Sie bitte, dass das System chronologisch die Buchungen führt. Sie erhalten auf Wunsch eine Rechnung, die jeden Tag separat auflistet oder alle Positionen zusammen zählt.

• Sonderverkäufe, Aktionen, "Etwas Ausgeben", etc.

Wir raten eindringlich alle Produkte, die auf dem Tisch des Gastes landen, auch im Kassensystem zu erfassen. Wir bieten eine Reihe von Möglichkeiten hierzu an, z.B. wenn Sie "eine Runde Schnaps" ausgeben, wenn Sie jemanden zum Essen einladen, etc. Sie buchen zwar einen Umsatz i.H.v. 0,--, aber Sie haben die Einkaufsrechnung in Ihrer Buchhaltung erfasst. Bei Schätzungen wird dieser Wareneinsatz als Berechnungsgrundlage verwendet! Nur wenn Sie den Verkauf bzw. die Abgabe lückenlos nachweisen können, reduziert sich für Sie auch die Höhe der Schätzung.

• Stornos

Stornos zeigt das Programm schon farblich abgestuft im Journal. Wir raten im Setup einen Stornogrund als Pflichteingabe vorzugeben. Jeder Mitarbeiter sollte sein Personalkürzel vorab eintragen.

• Datenexport:

Die Software bietet die Möglichkeit des Datenexports, z.B. Journal, PLU-Bericht, etc. Es unterstützt die Formate TXT, DOC, XLS oder CSV.

#### 5. Weitere Aufzeichnungen

Der Kassenmeister bietet eine Vielzahl an Möglichkeiten, wie Sie zu jedem Zeitpunkt dokumentieren, was wie bei Ihnen in der Vergangenheit gebucht wurde. In vielen Fällen reicht das für Sie als Anwender aber nicht aus. Dokumentieren Sie alle Einkäufe, die nicht zum Verkauf führten!

#### Beispiele:

Verzehren z.B. Ihre Gäste nicht das gesamte Gericht und Sie verpacken den Rest zum Mitnehmen, dann raten wir dazu zumindest auch die Anzahl der Verpackung zu vermerken, z.B. in einem Kalender. Optimal ist, wenn Sie die Verpackung auf der Rechnung vermerken. Führen Sie Buch über verdorbene Waren ... usw. !!!!

Grundsatz:

Zeichnen Sie alles auf, was nicht über eine Rechnung in der Kasse abgewickelt wurde!

#### 6. Arbeiten am Kassensystem

Protokollieren Sie ALLE ausgeführten Arbeiten am Kassensystem. Das beinhaltet auch Wartungsarbeiten, Folgen bei Systemabstürzen, etc. Das führen Sie evtl. in einem gesonderten Buch oder hinterlegen diese Daten im Systemprotokoll.

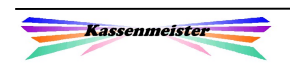

# 7. Steuerberater

Arbeiten Sie eng mit Ihrem Steuerberater zusammen! Klären Sie grundsätzlich Sachverhalte (Arbeitsabläufe, Belegerfassung, usw.) frühzeitig ab.

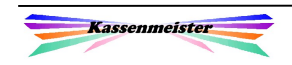

# 9.3 Sicherungen

#### 1. Praktische Sichtweise

Grundsatz:

- 1. Wer stündlich sichert, der ist sehr vorsichtig.
- 2. Wer täglich sichert, der liegt im Trend.
- 3. Wer nie sichert, der ist geisteskrank!

Sie sind angehalten in regelmäßigen Abständen Sicherungen Ihrer Daten zu erstellen. Kopieren Sie dazu die Daten auf eine andere externe oder interne Platte. Oder Sie brennen einfach die Daten auf eine CD/DVD.

Partieller oder totaler Datenverlust bedeutet immer ein Höchstmaß an Arbeitsaufwand unabhängig vom Grund des Datenverlustes. Je älter die letzte Sicherungskopie ist, desto mehr Aufwand müssen Sie für die Rekonstruktion der Daten aufwenden! Also schon in Ihrem eigenen Interesse sollten Sie in kurzen Abständen sichern. Zudem haben Sie ja vom Gesetzgeber die Auflagen der Datenspeicherung über 10 bzw. 6 Jahre!

#### Datenverluste werden bei Steuerprüfungen sehr kritisch gesehen!

#### 2. Sicherungsintervall

In der Praxis hat sich seit Jahrzehnten das "Großvater-Vater-Sohn-Prinzip" bewährt, d.h. neben den Arbeitsdaten auf der Platte verfügen Sie über zwei weitere lauffähige Kopien, welche allerdings immer einen anderen Datenstand aufweisen, z.B. gestern, vorgestern und vor 3 Tagen. Mit jedem abgeschlossenem Jahr empfehlen wir auf jeden Fall eine zusätzliche Sicherung auf CD. Aber Achtung, nur Jahressicherungen durchzuführen, reicht sicherlich nicht!

Tipp für Rechner im Netz oder mit einer 2. Festplatte:

Setzen Sie doch einfach Software ein, die automatisch die Veränderungen fortschreibt. Sie sind so ständig mit zwei Datenträgern auf dem laufenden Stand!

#### 1. Hinweis:

Die "Sicherungsproblematik" betrifft alle Ihre Daten auf Ihrem PC und nicht nur die der Kasse!

#### 2. Hinweis:

Sichern Sie bitte immer den gesamten Kassenpfad bzw. im Netzwerk alle Kassenpfade!

#### Konten bzw. Gutschriften:

Setzen Sie die automatischen Tagessicherungen der Konten bzw. Gutschriften ein, sollten Sie auch wöchentlich am immer gleichen Wochentag sichern, sonst können bei Datenverlust die Daten generell nicht mehr rekonstruiert (nachgebucht) werden!

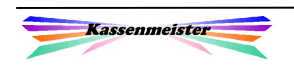

## 3. Rechtliche Grundlagen

#### Verjährungsfristen

Mit der "Verschiebung" des Fiskalspeichers in die Zukunft kommt es zu einer erheblichen Verschärfung der formellen Anforderungen an die Kassenführung! Mit dem BMF-Schreiben vom 28.01.2010 werden neue Richtlinien aufgestellt, die in der Praxis zu beträchtlichen Problemen führen werden.

Auf Grundlage einer Bund-Länder-Arbeitsgruppe "Registrierkassen" sind Vorschläge erarbeitet worden, um bestehende Manipulationsmöglichkeiten bei modernen Kassensystemen zu beseitigen. Durch eine kryptographische Sicherung in elektronischen Registrierkassen sowie Waagen, Taxametern und Wegstreckenzählern mit Registrierkassenfunktion mittels einer Smart Card sollen Manipulationen verhindert werden. Ergänzt wird dies durch die Einführung einer Kassen-Nachschau und Bußgelder.

Durch den Einsatz des graphischen Reihenvergleichs, einer der schärfsten Waffen der Finanzverwaltung, können so auch Manipulationen der Vorjahre aufgedeckt werden. Insbesondere Umsatz- und Gewinnzuwächse (Zeitreihenvergleich), erhöhte Aufwendungen für Personal oder Mieten der Jahre ab 2013 zu den Vorjahren werden dann zu Standardprüfungen. Interessant ist in diesem Zusammenhang auch die in § 376 AO erfolgte Anhebung der strafrechtlichen Verjährungsfrist einer Steuerhinterziehung in besonders schweren Fällen von 5 auf 10 Jahre!

#### Aufbewahrungspflichten

Bundesministerium der Finanzen, IV A 4 - S-0316 / 08 / 10004-05 Schreiben (koordinierter Ländererlass) vom 28.01.2010 Aufbewahrung digitaler Unterlagen bei Bargeschäften; Entwurf eines BMF-Schreibens Im Einvernehmen mit den obersten Finanzbehörden der Länder gilt zur Aufbewahrung der mittels Registrierkassen gebuchten Geschäftsvorfälle Folgendes: Moderne Registrierkassen können in PC-Kassen/PC-gestützte Kassensysteme (Kassentyp 1) und elektronische Registrierkassen (Kassentyp 2) unterteilt werden. PC-Kassen/PC-gestützte Kassensysteme verfügen regelmäßig über ein handelsübliches Betriebssystem und ein dauerhaftes Speichermedium. Elektronische Registrierkassen basieren regelmäßig auf einem herstellerspezifischen Betriebssystem und besitzen oft nur ein flüchtiges Speichermedium.

Grundsatz:

Einzelaufbewahrungspflicht für alle Registrierkassentypen Nach § 147 Abs. 2 Nr. 2 AO sind Unterlagen i. S. d. § 147 Abs. 1 AO seit dem 1. Januar 2002 in maschinell auswertbarer Form aufzubewahren. Die Registrierkassen (Kassentyp 1 und 2) sowie die mit ihnen erzeugten Unterlagen müssen seit diesem Zeitpunkt neben den "Grundsätzen ordnungsmäßiger DV-gestützter Buchführungssysteme (GoB S)" vom 7. November 1995 (BStBl I S. 738) auch den "Grundsätzen zum Datenzugriff und zur Prüfbarkeit digitaler Unterlagen (GDPdU)" vom 16. Juli 2001 (BStBl I S. 415) entsprechen (§ 147 Abs. 6 AO). Die Feststellungslast liegt beim Steuerpflichtigen. Insbesondere müssen alle steuerlich relevanten Einzeldaten unveränderbar und vollständig aufbewahrt werden. Eine

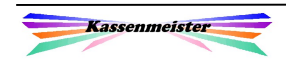

Verdichtung dieser Daten ist unzulässig. Eine ausschließliche Vorhaltung aufbewahrungspflichtiger Unterlagen in ausgedruckter Form ist nicht ausreichend.

#### Datensicherung

Ist die komplette Speicherung aller steuerlich relevanten Daten (Journal-, Auswertungs-, Programmier- und Stammdatenänderungsdaten) innerhalb einer Registrierkasse nicht möglich, muss eine unveränderbare und maschinell auswertbare Speicherung auf einem externen Datenträger erfolgen. Ein Archivsystem muss die gleichen Auswertungen wie jene im laufenden Kassensystem ermöglichen.

Die konkreten Einsatzorte und -zeiträume der Registrierkassen sind zu protokollieren und diese Protokolle aufzubewahren (vgl. § 145 Abs. 1 AO, § 63 Abs. 1 UStDV). Außerdem müssen die Grundlagenaufzeichnungen zur Überprüfung der Bareinnahmen für jede einzelne Registrierkasse getrennt geführt und aufbewahrt werden.

Ausnahme: Erleichterung nur für elektronische Registrierkassen (Kassentyp 2) unter bestimmten Voraussetzungen Wenn im Übrigen die GoBS und die GDPdU beachtet werden, ist die Aufbewahrung aller zur Erfüllung der für die Einzelaufzeichnungspflicht notwendigen digitalen Unterlagen bei elektronischen Registrierkassen (Kassentyp 2) nur dann nicht erforderlich, wenn der Zweck der Aufbewahrung in anderer Weise gesichert und die Gewähr der Vollständigkeit der Aufzeichnungen nach den tatsächlichen Verhältnissen gegeben ist. Beim Einsatz dieses Kassentyps kann dies nur dann angenommen werden, wenn die nachfolgenden Voraussetzungen erfüllt sind:

1. Die folgenden Daten müssen nach den Vorschriften der §§ 146, 147 AO aufgezeichnet und aufbewahrt werden:

a) die Tagesendsummenbons mit den Mindestbestandteilen:

- fortlaufender Nullstellungszähler
- nach Steuersätzen unterteilte Umsätze
- Trainingsumsätze
- Name des Unternehmers bzw. des Unternehmens
- Datum des Abrufs
- Zahlungsart (z. B. bar, EC-Cash, ELV Elektronisches Lastschriftverfahren, Kreditkarte)
- Entgeltminderungen
- Barentnahmen, Bareinlagen, Kassentransit, wenn eine Buchführungspflicht besteht bzw. tatsächlich freiwillig Bücher geführt werden oder freiwillig ein geschlossenes Kassenbuch geführt wird
- offen ausgewiesene Summe der Korrekturbuchungen (z. B. Managerstornos und Nach-Stornobuchungen, Warenrücknahmen, Retouren)

b) tatsächlich geführte Kellner- bzw. Bedienerberichte (täglich, für jeden Bediener der Registrierkasse) und Stundenberichte,

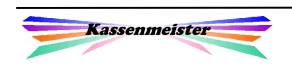

c) Einzelbons für Korrekturbuchungen abgeschlossener Bons (z. B. für Managerstornos und Nach-Stornobuchungen, Warenrücknahmen, Retouren),

- die Kassendaten sowie die notwendigen Strukturinformationen müssen in maschinell verwertbarer Form bereitgestellt werden. Das Einlesen der Daten muss ohne Installation zusätzlicher Software über IDEA und Smart X hinaus möglich sein
- die zur Kasse gehörenden Organisationsunterlagen müssen aufbewahrt werden, insbesondere die Bedienungsanleitung, die Programmieranleitung, die Programmabrufe nach jeder Änderung (u. a. Artikelpreisänderungen, Einrichtung von Verkäufer-, Kellneroder Trainingsspeicher usw.), wobei deren Vollständigkeit durch fortlaufende Nummerierung und das Datum des Abrufs belegt sein muss, ebenso alle weiteren Anweisungen zur Kassenprogrammierung

Unberührt von der Vereinfachung bleibt die Verpflichtung zur digitalen Aufbewahrung elektronisch erzeugter Rechnungen i. S. d. § 14 UStG, die nicht Kleinbetragsrechnungen i. S. d. § 33 UStDV sind.

Soweit unbare Geschäftsvorfälle (z. B. EC-Cash, ELV - Elektronisches Lastschriftverfahren) in einer elektronischen Registrierkasse (Kassentyp 2) erfasst werden, ist die Aufbewahrung der von den Kartenterminals erstellten Einzelbons nur dann nicht erforderlich, wenn eine getrennte Aufzeichnung der Zahlungsart in der Registrierkasse und den darauf basierenden Aufzeichnungen erfolgt, so dass ein Abgleich der baren und unbaren Zahlungsvorgänge und deren zutreffende Verbuchung im Buchführungs- bzw. Aufzeichnungswerk gewährleistet ist.

Die Ausführungen zu der Erleichterungsregelung gelten auch für Waagen, die zur Aufzeichnung von Betriebseinnahmen genutzt werden und damit Registrierkassenfunktion haben, entsprechend.

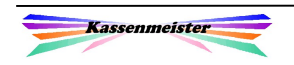

# 9.4 Externe Prüfungen

#### 9.4.1 Zoll

Der Zoll prüft auf Schwarzarbeit. Setzen Sie den Zusatzmodul "Zeiterfassung" ein oder führen Listen zur Arbeitszeit mit anderen Programmen auf dem Kassen-PC, beachten Sie bitte:

Bei "Ungereimtheiten" kann der Zoll alles beschlagnahmen und auswerten, was mit der Erfassung der Arbeitszeiten in Verbindung steht. Wenn klar ist, dass Sie mit dem Kassen-PC die Arbeitszeiten erfassen, darf letztlich auch der PC abgebaut werden, d.h. Sie stehen letztlich für eine gewisse Zeit ohne Kasse da!

Setzen Sie den Modul ,Zeiterfassung' ein, werden die Daten natürlich vom PC gespeichert.

#### 9.4.2 Finanzamt

Wichtig bei Prüfungen ist, dass Sie möglichst viele Daten über die aktuellen Jahre sammeln.

Die Prüfungen beziehen sich heute auf die Zahlungsflüsse und verstärkt auf die Warenflüsse. Sie kaufen Waren und verkaufen diese wieder – diese Vorgänge werden nachvollzogen und müssen auch nach Jahren plausibel interpretierbar sein!

Unser Tipp:

Legen Sie einen oder mehrere Ordner an, in denen Sie alle Tageskarten, Speisen- und Getränkekarten, Sonderaktionen, Gutscheinbuch, usw. ablegen. Führen Sie Verzeichnisse über alles was Sie wegwerfen, entsorgt, verschenken, gespendet, was Ihr Personal verzehrt oder was Sie sonst gekauft aber nicht verkauft haben!

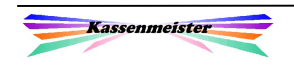